## Data Wrangling in R http://sisbid.github.io/Data-Wrangling/

## Course Info

Course name **Instructors** Course website Goals Pre-reqs Data Wrangling in R [Carrie Wright](https://carriewright11.github.io/) and [Ava Hoffman](https://www.avahoffman.com/) <http://sisbid.github.io/Data-Wrangling/> Teach you how to get and clean data Hopefully some R programming

## What we will cover in this course:

- 1) Why data wrangling is important?
- 2) Version control Git/GitHub
- 3) Importing data (and outporting)
- 4) Subsetting data
- 5) Summarizing data
- 6) Cleaning data
- 7) Reshaping data
- 8) Data merging and joining
- 9) Functional programming (efficiently applying functions)
- 10) Working with factors, strings, dates
- 11) Working with genomic data in R

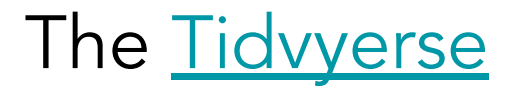

Newer packages designed for data science that make R code more intuitive.

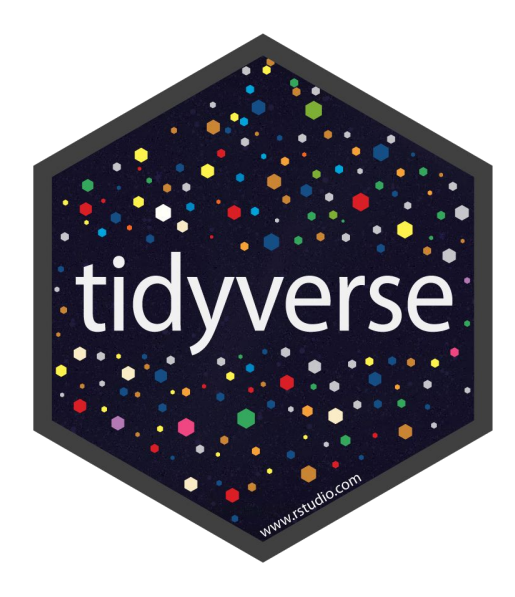

How many people feel about data wrangling

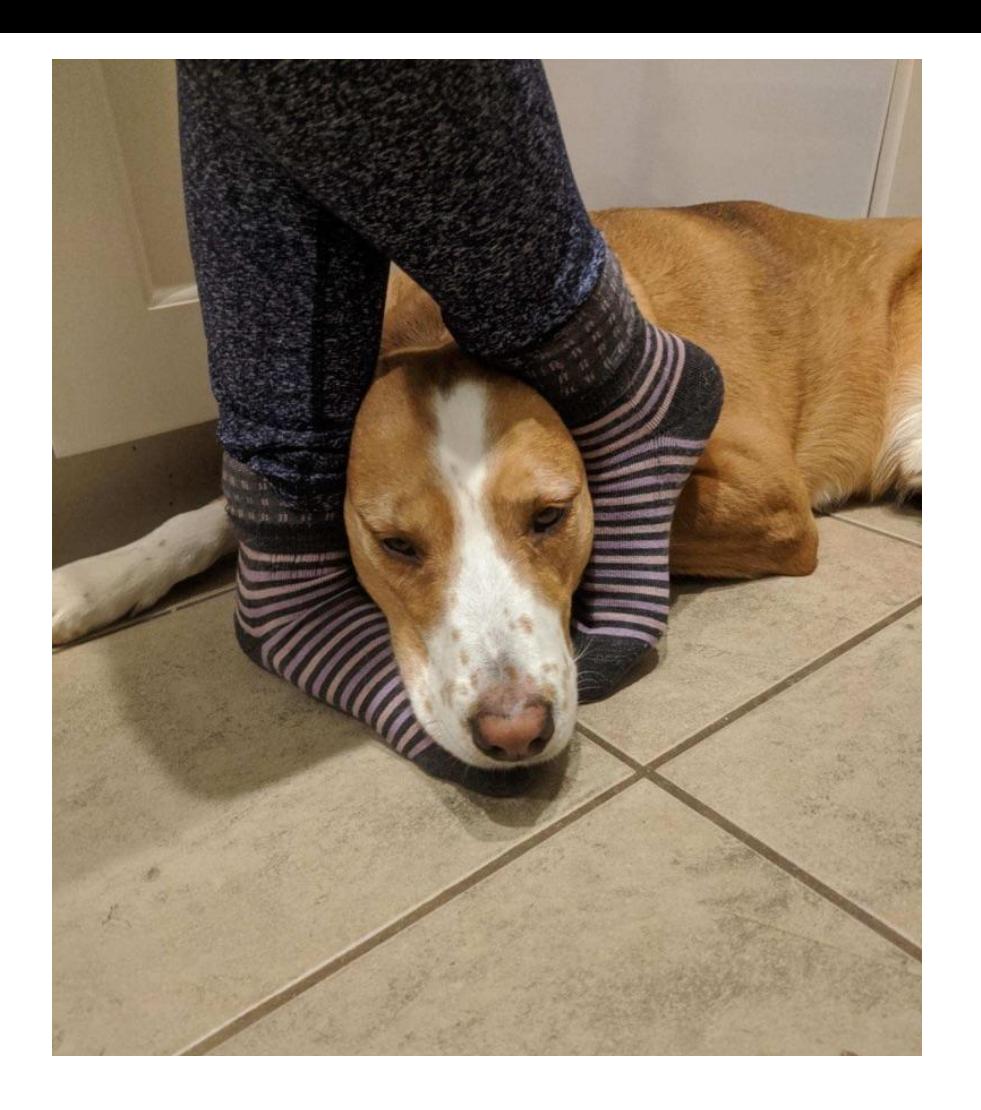

# How we feel about data wrangling

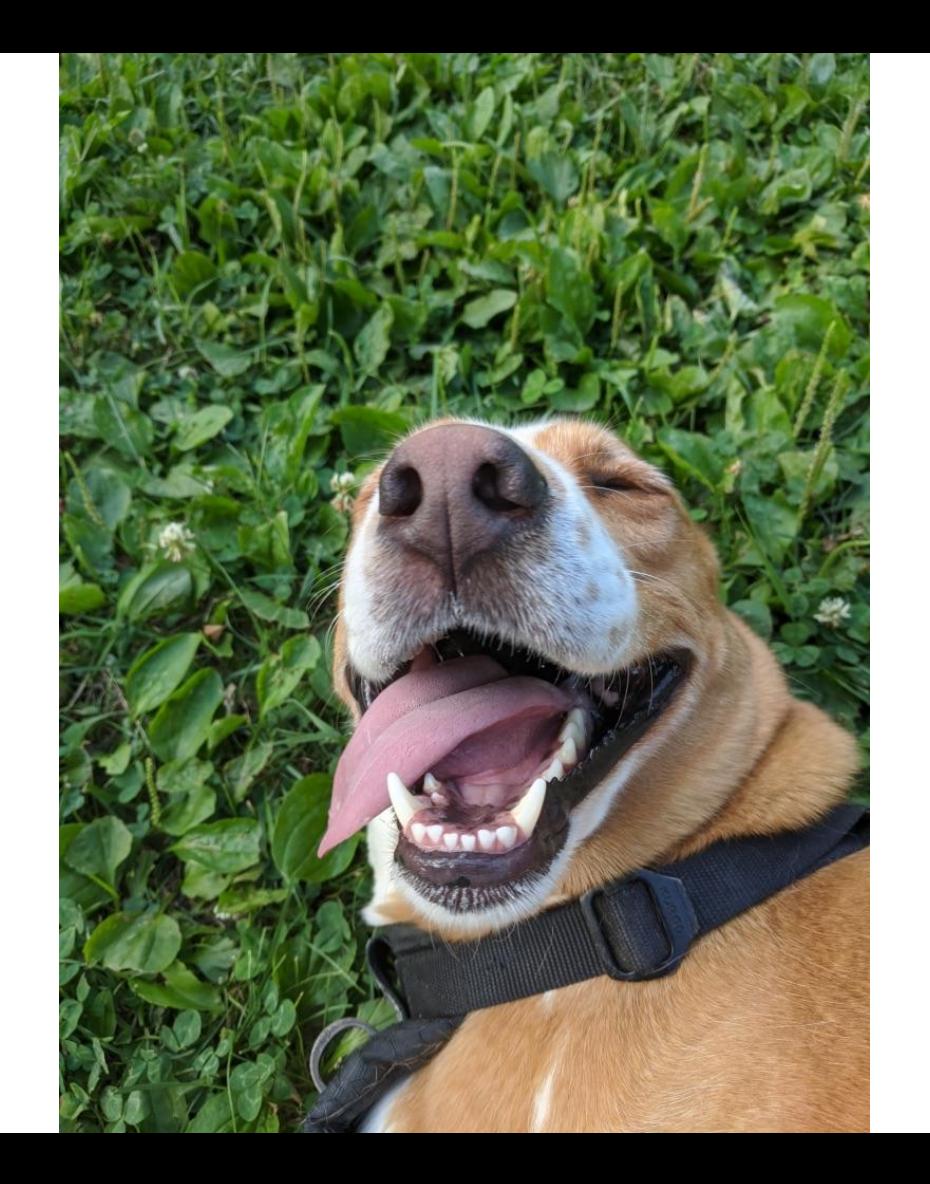

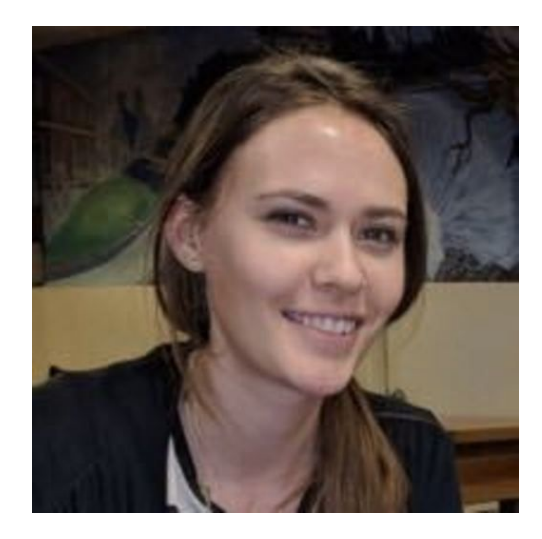

# About us

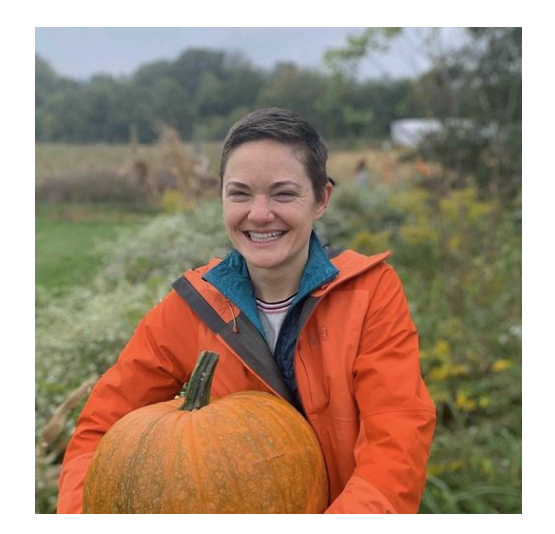

Carrie Ava

Home Education Publications Presentations Awards Teaching Service **Affiliations**  $\blacksquare$  Contact About

Carrie Wright is a Senior Staff Scientist at the Fred Hutchinson Cancer Research Center. Dr. Wright's work is focused on innovating ways to make data science and computational biology more accessible. She is a member of the Open Case Studies team, the Genomic Data Science Community Network (GDSCN), and the Informatics Technology for Cancer Research (ITCR) Training Network (ITN). She also currently leads the ITCR Training and Outreach Working Group.

Previously, Dr. Wright was an Assistant Scientist in the Department of Biostatistics at the Johns Hopkins Bloomberg School of Public Health (JHSPH) and a member of the Johns Hopkins Data Science Lab (DaSL).

Prior to joining the JHSPH, Dr. Wright was a Postdoctoral Fellow at the Lieber Institute for Brain Development (LIBD), where her research focused on uncovering genetic mechanisms in psychiatric disease (with a particular emphasis on non-coding RNA) through the utilization of data science tools. At LIBD, Dr. Wright co-founded the LIBD rstats club, a community designed to encourage others to learn more about R programming and statistics. Dr. Wright has also served as an instructor for the Baltimore Underground Science Space and the Johns Hopkins Center for Talented Youth.

https://carriewright11.github.io/

### **Open Case Studies**

#### What is the Open Case Studies (OCS) project?

The Open Case Studies project is an educational resource that educators can use in the classroom to teach students how to effectively derive knowledge from data in real-world challenges.

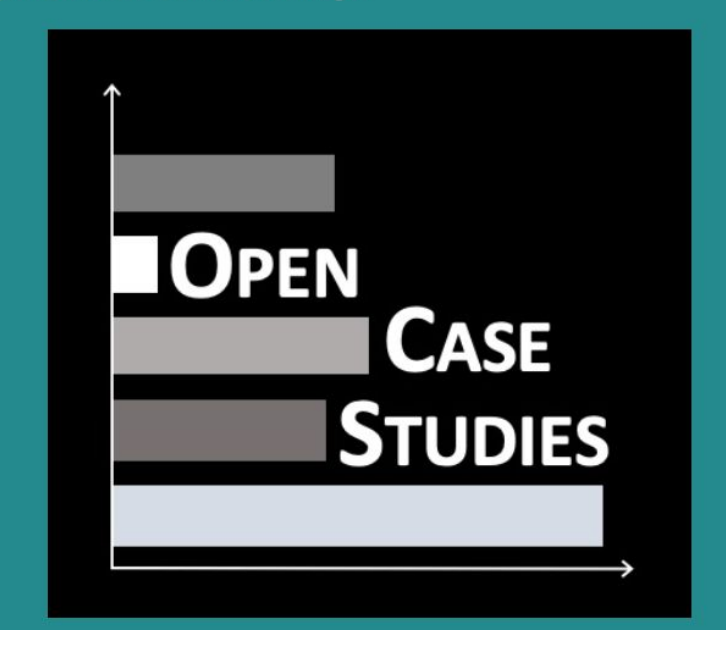

https://www.opencasestudies.org/

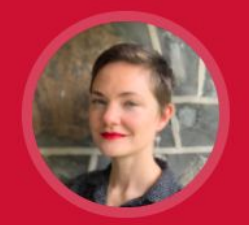

**ABOUT RESEARCH RESOURCES** RESUME / CV

# **AVA HOFFMAN**

BALTIMORE, USA · AVAMARIEHOFFMAN @ GMAIL.COM

#### **Hi! &**

I'm a data scientist and ecologist. I'm currently exploring ways to make genomics research more accessible by connecting communities to cloud-based resources. I get really excited about things at the intersection of ecology and data, like population genetics and statistical modeling in nature. Lately, I've been especially interested in how plants evolve in man-made ecosystems (cities!) and how we can link those findings to public health outcomes.

I like coding, climbing things, everything DIY, and taking stuff apart to see how it works. I'm also working to get a community upcycling collective called Bed Roll Baltimore going!

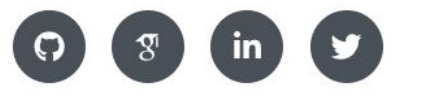

https://www.avahoffman.com/

## Why this class

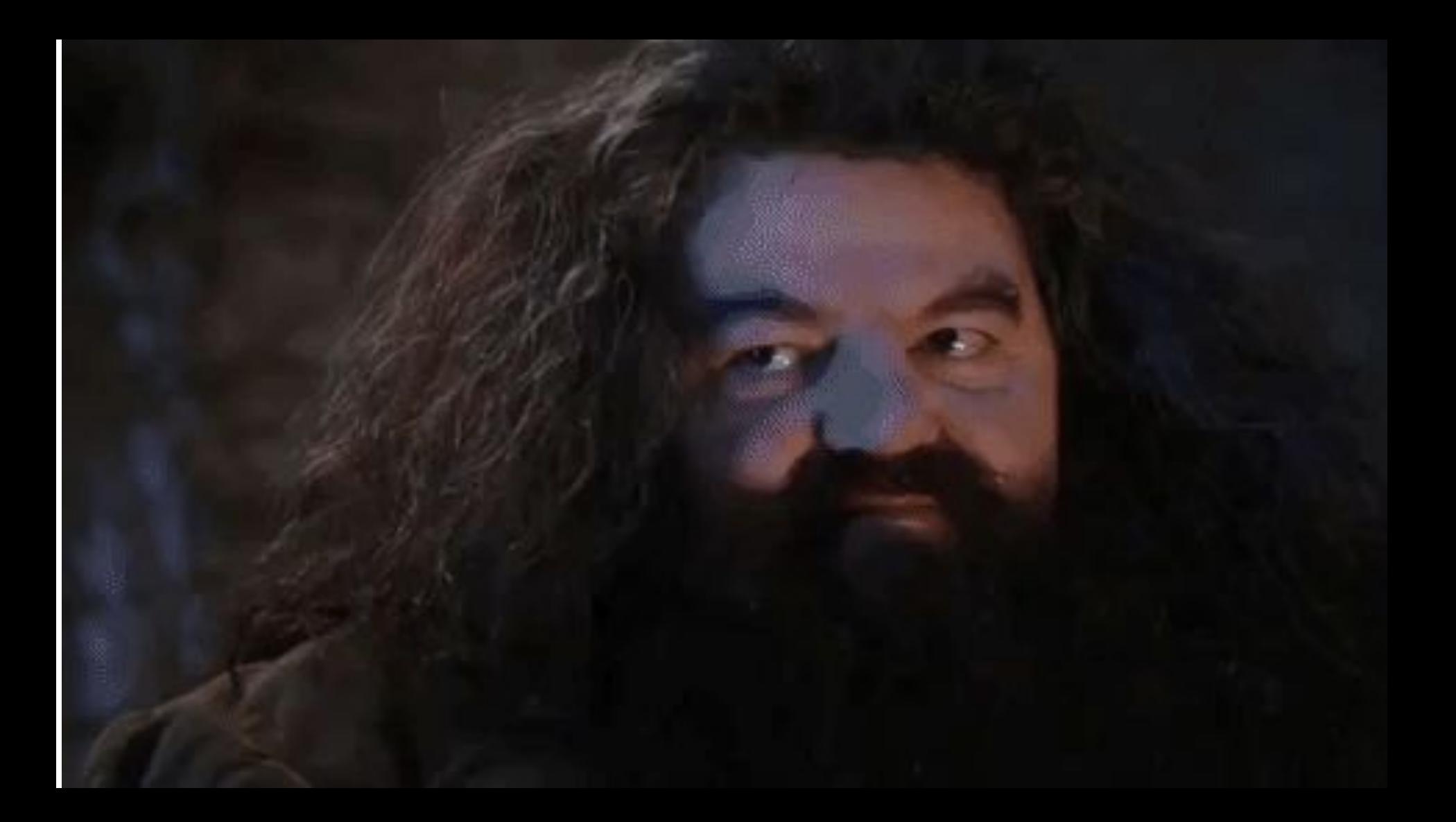

## rmarkdown

---

---

```
title: "My awesome website"
output:
```
 html\_document: toc: true toc\_float: true theme: cerulean

# This is Jeff's awesome website

```
![](https://media.giphy.com/media/d
rXGoW1iudhKw/giphy.gif)
```
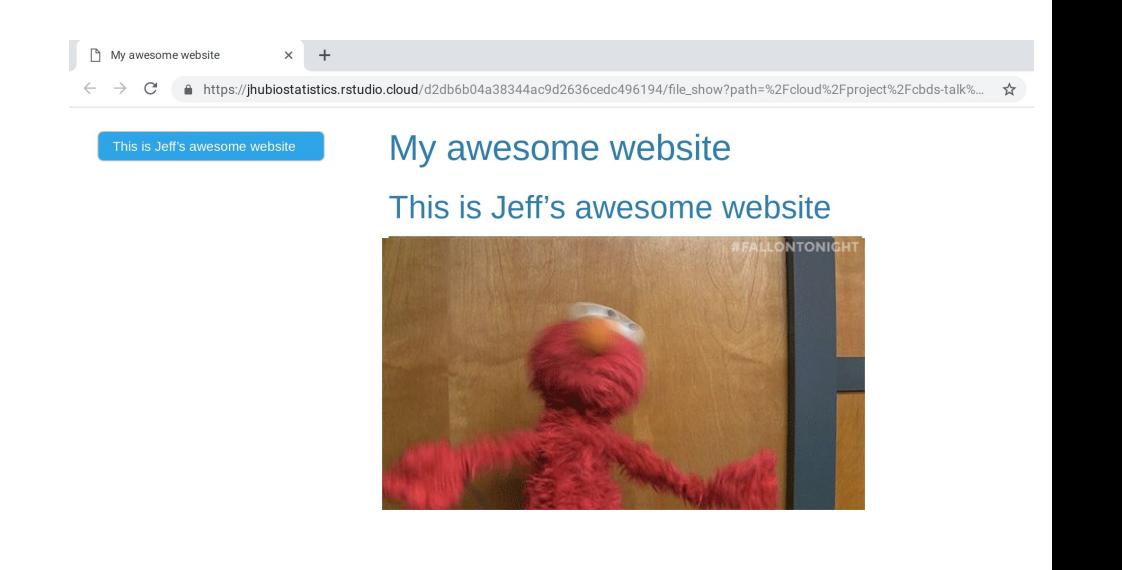

## flexdashboard

#### ---

title: "How does your BMI measure up?" output: flexdashboard::flex\_dashboard runtime: shiny ---

Inputs {.sidebar} -------------------------------------

#### ```{r}

library(flexdashboard); library(NHANES); library(plotly);library(dplyr) sliderInput("height", "Height in inches",0,100,72) sliderInput("weight", "Weight in pounds",0,500,100) sliderInput("age", "Age in years",0,120,50)

#### $\sim$   $\sim$   $\sim$

Column

-------------------------------------

```
### Chart 1
```

```
```{r}
```

```
nhanes = sample_n(NHANES,100)
renderPlotly({
 df = data frame(bmi = c(nhanes$BMI, input$weight*0.45 / (input$height*0.025)^2), age = c(nhanes$Age,input$age),
                  who = c(rep("nhanes",100),"you"))
  ggplotly(ggplot(df) + 
             geom_point(aes(x=age,y=bmi,color=who)) +
            scale x continuous(limits=c(0,90)) +
            scale_y_continuous(limits=c(0,60)) +
             theme_minimal()
) )
```
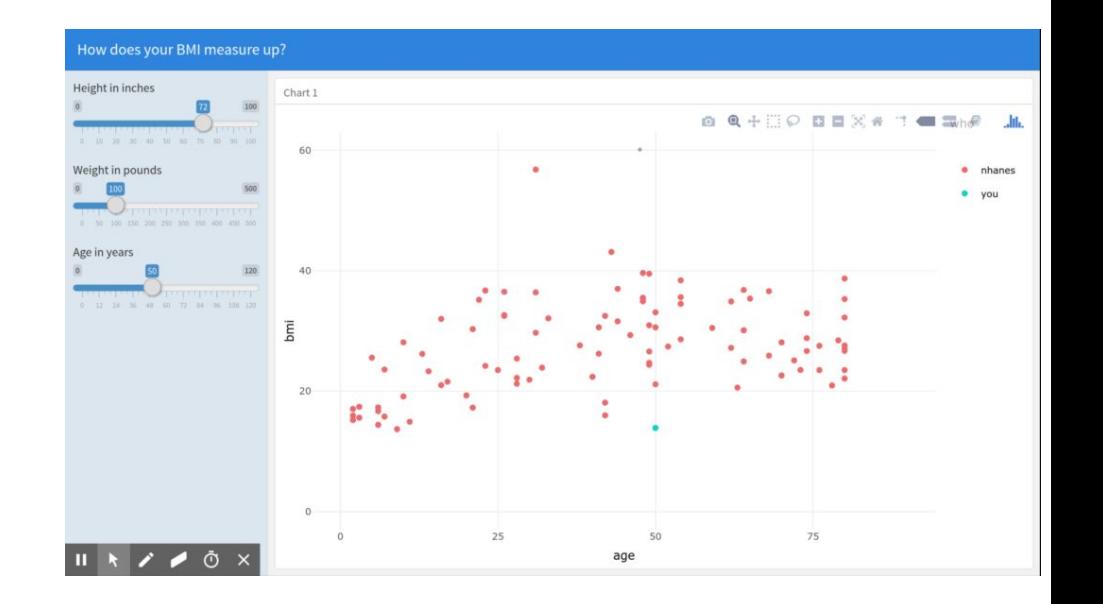

### httr

```
library(httr)
library(dplyr)
```

```
username = 'janeeverydaydoe'
```

```
url git = 'https://api.github.com/'
```

```
api response =GET(url = paste0(url git, 'users/',
username, '/repos'))
```

```
content(api_response)[[1]]
```

```
O JaneEverydayDoe/first.project: x +
                                                                                              - P \times\leftarrow \rightarrow C' a GitHub, Inc. [US] | https://github.com/JaneEverydayDoe/first_project
                                                                                   ☆ 回 □ 圖 心 □
\OmegaR ++ 196
                               Pull requests Issues Marketplace Explore
         □ JaneEverydayDoe / first_project
                                                                  ⊙Watch v 0 * Star 0 ¥ Fork 0
         Code for data management and analysis for my first project
               D 8 commits
                                     \n  <i>p</i> 1 branch
                                                         \Diamond 0 releases
                                                                             11 contributor
         Branch: master = New pull request
                                                          Create new file Upload files Find file
         JaneEverydayDoe add mtcars scripts
                                                                         Latest commit 882bbb7 on Jun 4, 2018
         Bu code/raw_code
                                           add mtcars scripts
                                                                                    9 months ago
         \mathbb{R} .gitignore
                                           moved tasks.txt
                                                                                    9 months ago
         README.md
                                           Create README
                                                                                   11 months ago
         n project.Rproj
                                           moved tasks.txt
                                                                                    9 months ago
         EB README.md
            first_project
            Code for data management and analysis for my first project
$id
[1] 130377298
$node_id
[1] "MDEwOlJlcG9zaXRvcnkxMzAzNzcyOTg="
$name
[1] "first_project"
$full_name
[1] "JaneEverydayDoe/first project"
$owner$gravatar_id
[1] ""
$owner$url
"https://api.github.com/users/JaneEverydayDo"
```
…

But also...

#### Genomic signatures to guide the use of chemotherapeutics

Anil Potti<sup>1,2</sup>, Holly K Dressman<sup>1,2</sup>, Andrea Bild<sup>1,2</sup>, Richard F Riedel<sup>1,2</sup>, Gina Chan<sup>4</sup>, Robyn Sayer<sup>4</sup>, Janiel Cragun<sup>4</sup>, Hope Cottrill<sup>4</sup>, Michael J Kelley<sup>2</sup>, Rebecca Petersen<sup>5</sup>, David Harpole<sup>5</sup>, Jeffrey Marks<sup>5</sup>, Andrew Berchuck<sup>1,6</sup>, Geoffrey S Ginsburg<sup>1,2</sup>, Phillip Febbo<sup>1,2,2</sup>, Johnathan Lancaster<sup>4</sup> & Joseph R Nevins<sup>1,2,3</sup>

Using in vitro drug sensitivity data coupled with Affymetrix microarray data, we developed gene expression signatures that predict sensitivity to individual chemotherapeutic drugs. Each signature was validated with response data from an independent set of cell line studies. We further show that many of these signatures can accurately predict clinical response in individuals treated with these drugs. Notably, signatures developed to predict response to individual agents, when combined, could also predict response to multidrug regimens. Finally, we integrated the chemotherapy response signatures with signatures of

#### **ARTICLE LINKS**

• Supplementary info

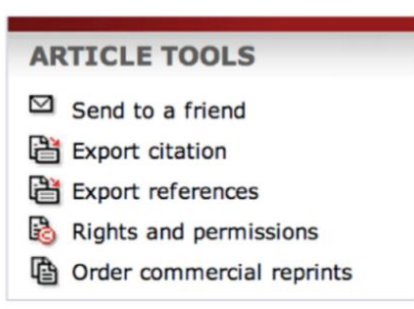

#### **SEARCH PUBMED FOR**

- Anil Potti
- Holly K Dressman
- Andrea Bild
- Richard F Riedel

### Please watch!!! Forensic Bioinformatics

When is Reproducibility an Ethical **Issue? Genomics, Personalized Medicine, and Human Error** 

> Keith A erly **Bioinformatics and itational Biology** ╺ UT M. D. Anderbon Jancer Center

#### BIRS Workshop, Aug 14, 2013

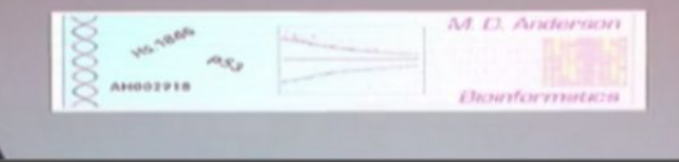

<http://www.birs.ca/events/2013/5-day-workshops/13w5083/videos/watch/201308141121-Baggerly.mp4>

Nature Medicine 12, 1294-1300 (2006) Cite this article 5843 Accesses | 426 Citations | 95 Altmetric | Metrics

A Retraction to this article was published on 07 January 2011

A Corrigendum to this article was published on 01 August 2008

A Corrigendum to this article was published on 01 November 2007

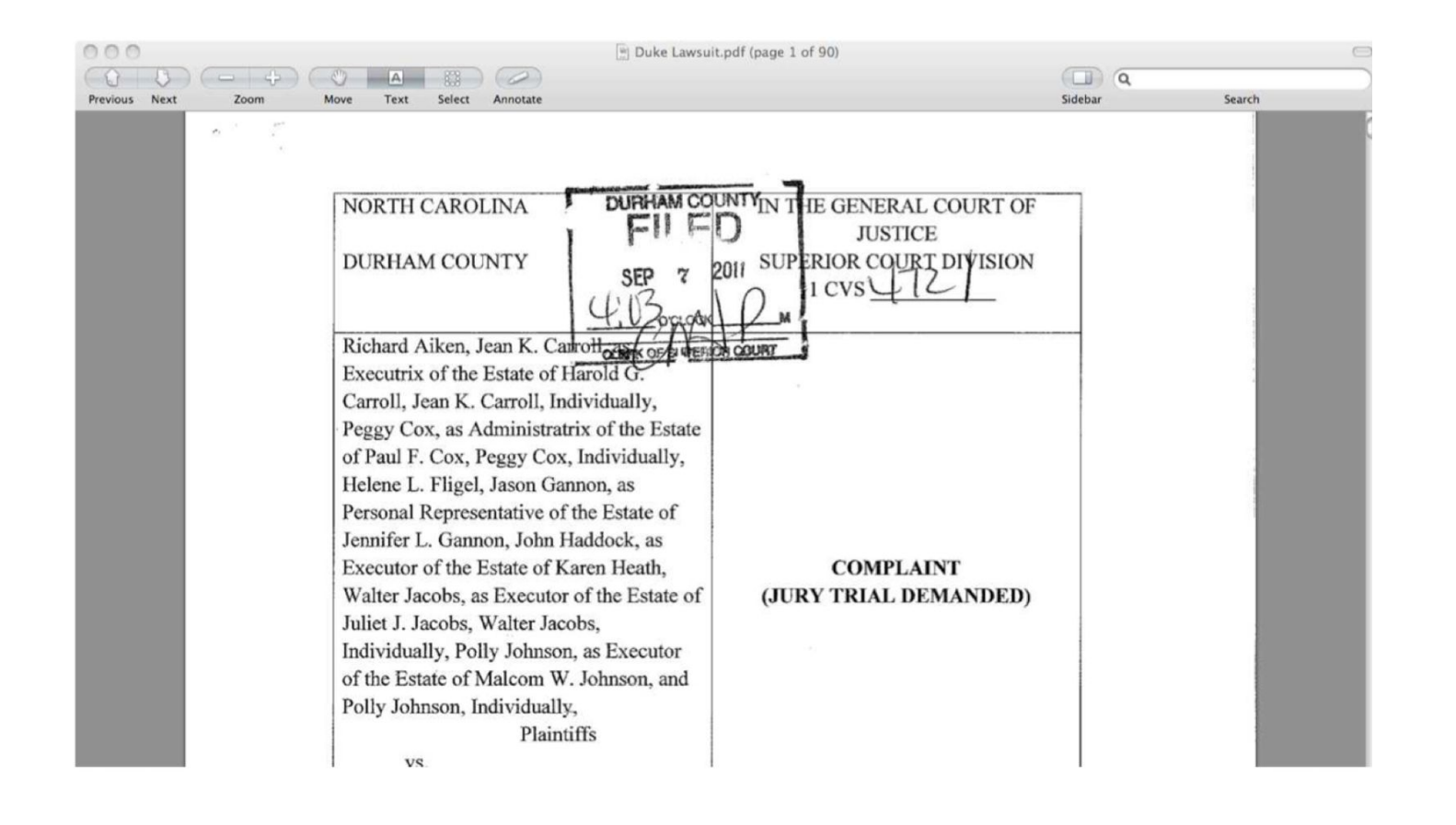

## Doesn't seem that important….

```
R File Edit Format Workspace Packages & Data Misc Window Help
                                                                                                           \widehat{=} 0 * 4 \alphaThu 1:58 AM
        000R Console
         \bigcirc + \bigcirc \bigcirc \bigcirc \bigcirc \bigcirc \bigcirc \bigcirc \bigcirc \bigcirc000Typeset
                                                                                        0
71 Vrame(
<sup>72</sup> veginical > load("~/Documents/Work/workingpapers/openreview/data/processed-data-may11.rda")
   Vinclude
   \frac{wspace}{\text{end}(cent)} > \dim(data)76difepage
         \lceil 1 \rceil 730 15
7778> summary(glm(dat$correct ~ dat$study_type + dat$study_id,family="binomial"))
79
   Vrame
 BO
   Vrametit
81
   centerline
82
83
        Call:
B4
  Vrame
85
        glm(formula = dat$correct ~ dat$study_type + dat$study_id, family = "binomial")Wrametitle
  Not Tip 3 A
   results car
   if generati
   byourgu Deviance Residuals:
   understan
   not signi
              Min
                             10
                                    Median
                                                        30
                                                                    Max
   to the exte
  \frac{1}{2} \frac{1.6173}{-1.4259} 0.7941
                                                 0.9478
                                                               1.1431
 91 Not Paper
   "Nocturn
 92
93 unihttp://
 0.4Coefficients: (1 not defined because of singularities)
 se Vrame(
                                          Estimate Std. Error z value Pr(>|z|)
97 Wrametitle
  Contecting (Intercept)
                                             0.5675
                                                             0.1475
                                                                           3.847 - 0.00012099
100
        dat$study_typenon-anon 0.4250
                                                             0.2182
                                                                           1.948 0.051458
   Vrame
```
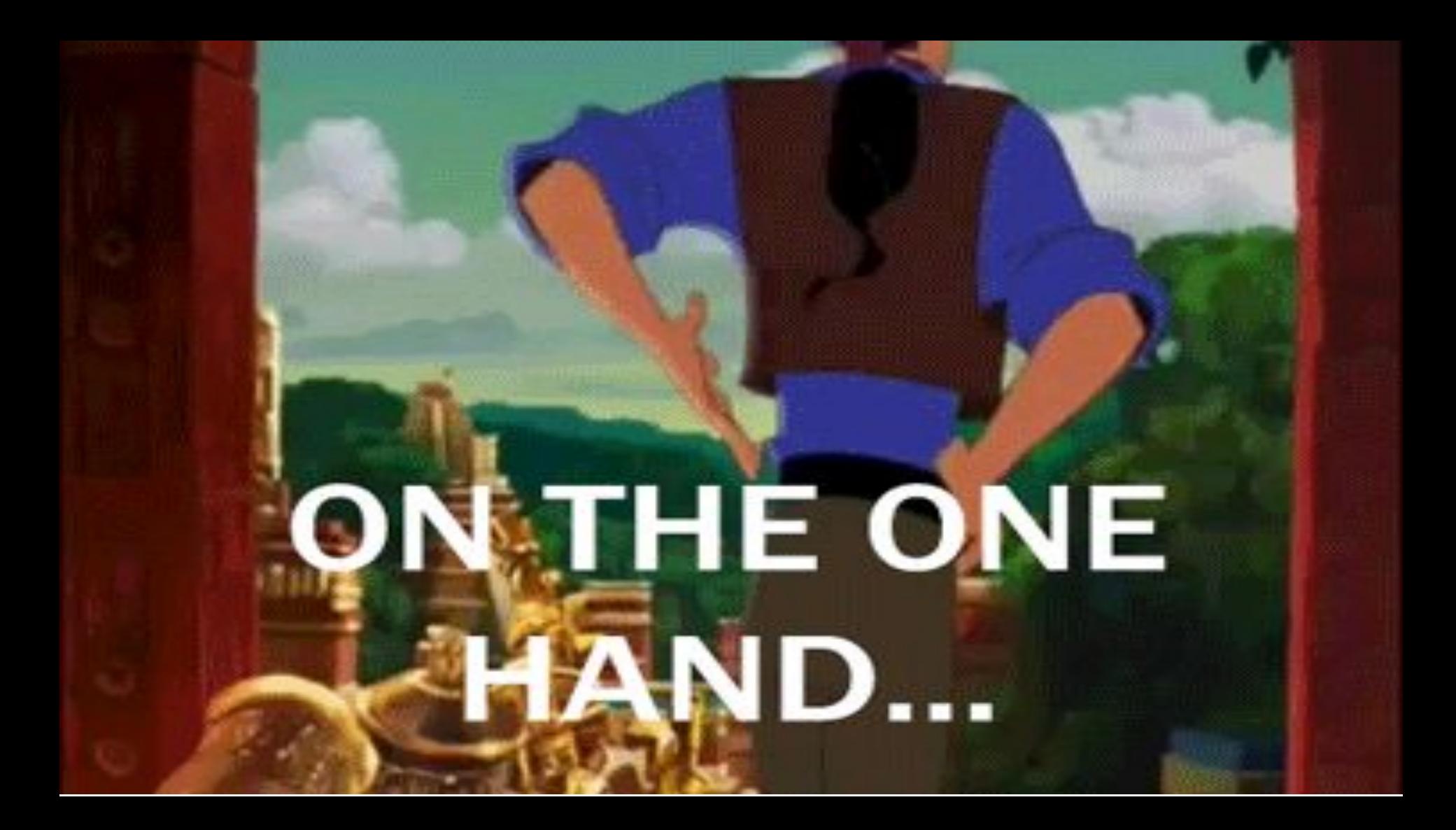

#### **DATA PIPELINE**

The design and analysis of a successful study has many stages, all of which need policing.

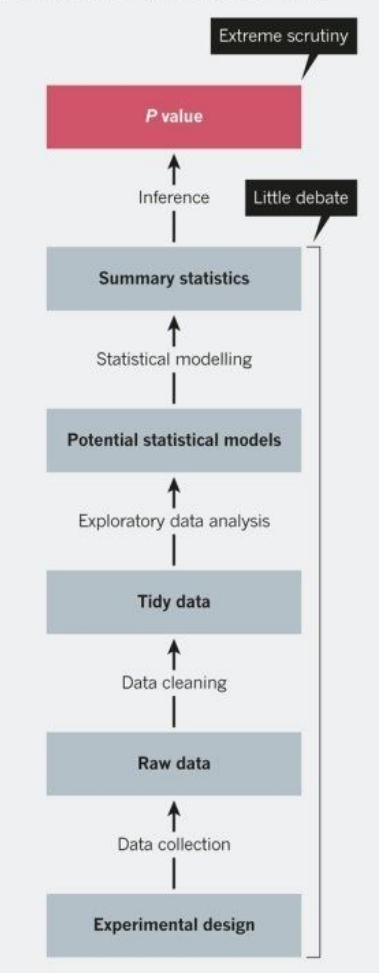

- Most of the attention is on the last step
- This course is about all the steps that come before
- They are *critical* for getting things rights

The garden of forking paths: Why multiple comparisons can be a problem, even when there is no "fishing expedition" or "p-hacking" and the research hypothesis was posited ahead of time\*

> Andrew Gelman<sup>†</sup> and Eric Loken<sup>‡</sup> 14 Nov 2013

"I thought of a labyrinth of labyrinths, of one sinuous spreading labyrinth that would encompass the past and the future  $\dots I$  felt myself to be, for an unknown period of time, an abstract perceiver of the world." — Borges  $(1941)$ 

### **Explorable Multiverse Analyses**

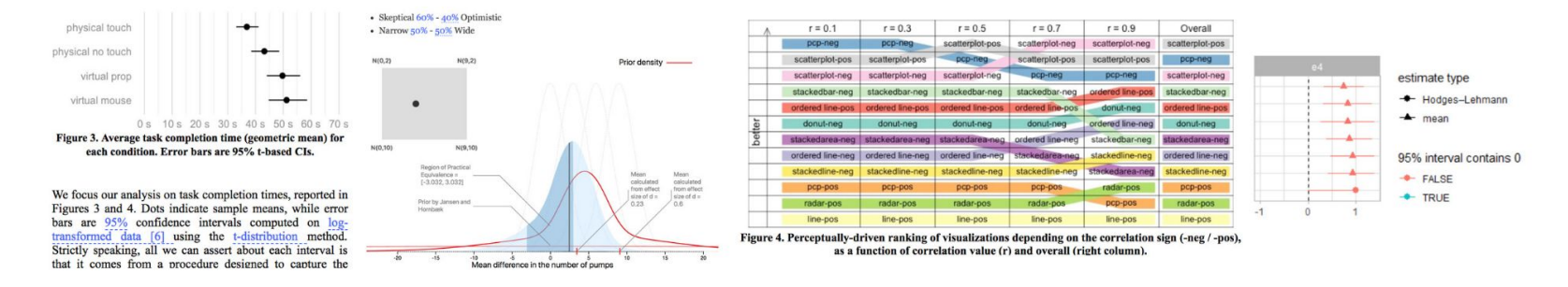

Pierre Dragicevic (Inria), Yvonne Jansen (CNRS - Sorbonne Université), Abhraneel Sarma (University of Michigan) Matthew Kay (University of Michigan), Fanny Chevalier (University of Toronto)

With explorable multiverse analysis reports, readers of research papers can explore alternative analysis options by interacting with the paper itself. This new approach to statistical reporting draws from two recent ideas: multiverse analysis, a philosophy of statistical reporting where paper authors report the outcomes of many different statistical analyses in order to show how fragile or robust their findings are; and explorable explanations, narratives that can be read as normal explanations but where the reader can also become active by dynamically changing some elements of the explanation.

#### https://explorablemultiverse.github.io/

## And so we data wrangle

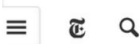

**I ECHNOLOGY** 

#### For Big-Data Scientists, 'Janitor Work' Is Key Hurdle to Insights

By STEVE LOHR AUG. 17, 2014

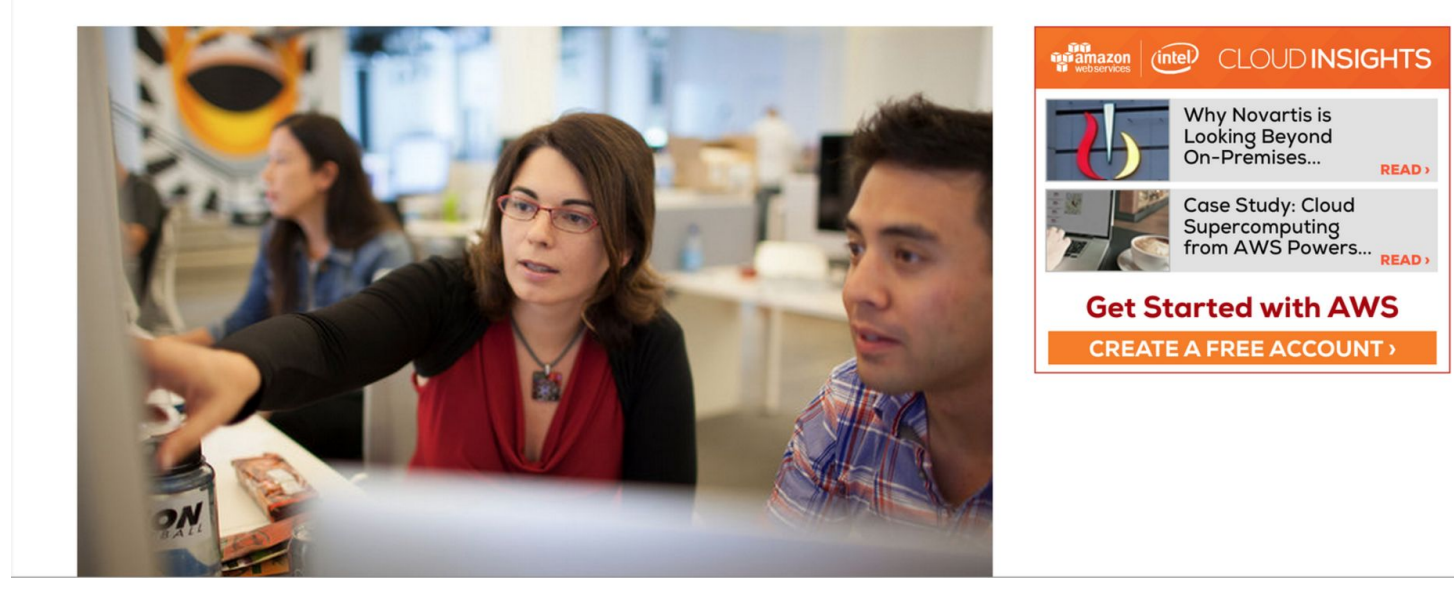

http://www.nytimes.com/2014/08/18/technology/for-big-data-scientists-hurdle-to-insights-is-janitor-work.html?r=0

## What you wished data looked like

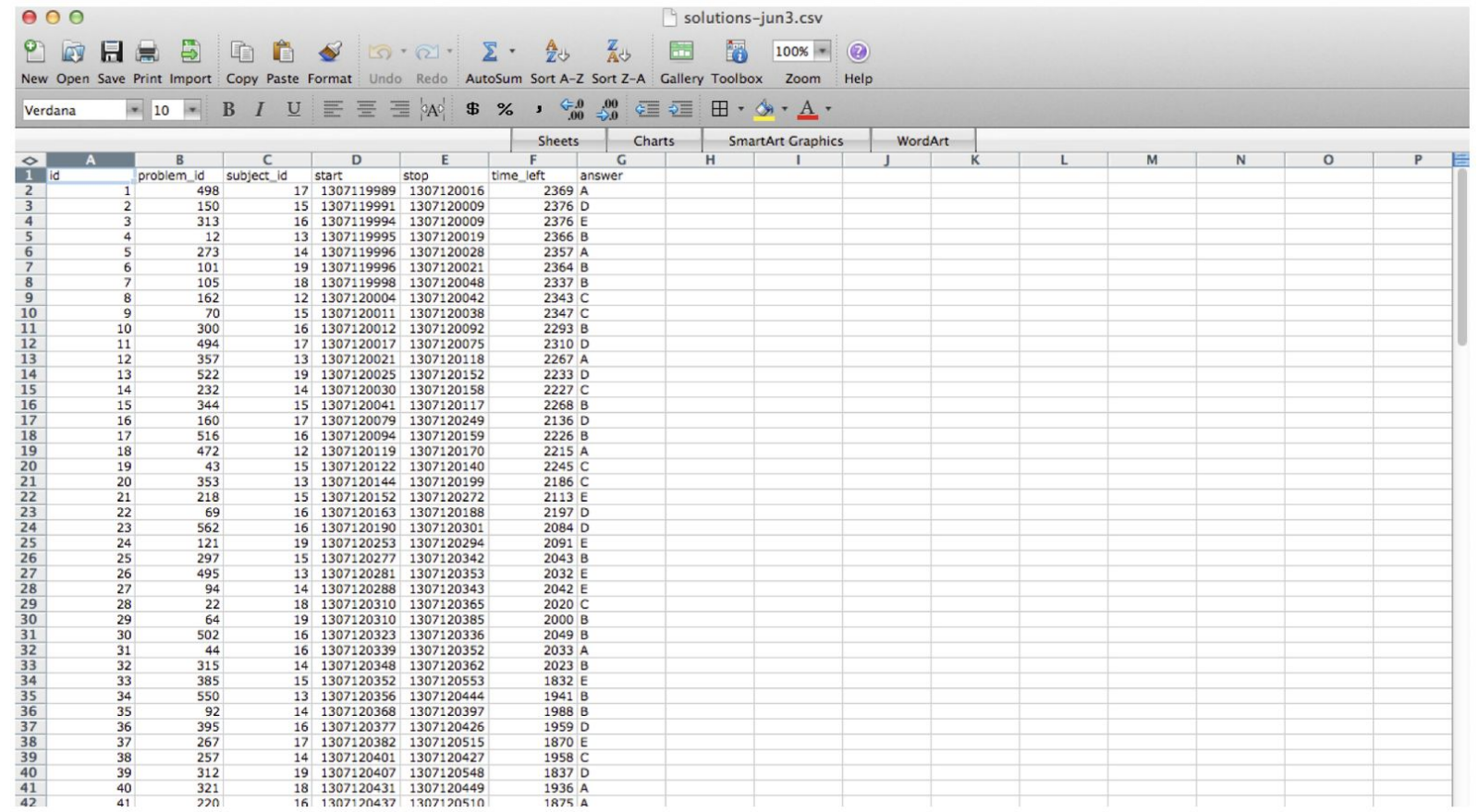

## What it actually looks like

#### <http://healthdesignchallenge.com/>

@HWT-EAS121:4:100:1783:550#0/1 CGTTACGAGATCGGAAGAGCGGTTCAGCAGGAATGCCGAGACGGATCTCGTATGCGGTCTGCTGCGTGACAAGACAGGGG  $+WW - RAS121:4:100:1783:550#0/1$ aaaaa`b aa`aa`YaX ]aZ`aZM^Z ]YRa ]YSG [[ZREQLHESDHNDDHNMEEDDMPENITKFLFEEDDDHEJQMEDDD @HWT-EAS121:4:100:1783:1611#0/1 GGGTGGGCATTTCCACTCGCAGTATGGGTTGCCGCACGACAGGCAGCGGTCAGCCTGCGCTTTGGCCTGCCCTTCGGAAA  $+WWI - RAS121:4:100:1783:1611#0/1$  $a^* \wedge \underline{\ }$   $\underline{\ }$   $\cdots$   $a^* a^* a^* a^*$   $] a^*$   $] \vee$   $] a^* \wedge \underline{\ }$   $] X T V \setminus ] J N X X V X ] ]$   $T T T T G [V T H P N ] V F D Z$ @HWI-EAS121:4:100:1783:322#0/1 CGTTTATGTTTTGAATATGTCTTATCTTAACGGTTATATTTTAGATGTTGGTCTTATTCTAACGGTCATATATTTTCTA  $+WWI - RAS121:4:100:1783:322#0/1$  $0.001 - RAS121 \cdot 4 \cdot 100 \cdot 1783 \cdot 1394 \# 0/1$ GGGTCTTTATTGGTCTGGTGATCCCCCATATTCTCCGGTTGTGTGCTTTAACCGATCATCGCGCATTACTTCCCGGCTGC  $+WWI - EAS121:4:100:1783:1394#0/1$ ```[aa\b^^[]aabbb][`a abbb`a``bbbbbabaabaaaab VZa ^ bab X`[a\HV [ ] [^ X\T VQQ @HWT-EAS121:4:100:1783:207#0/1  $+$ HWI-EAS121:4:100:1783:207#0/1 abba`Xa\^\\`aa]ba bba[a O a`aa`aa`a]^V]X a^YS\R \H []\ZTDUZZUSOPX]]POP\GS\WSHHD @HWT-EAS121:4:100:1783:455#0/1 GGGTAATTCAGGGACAATGTAATGGCTGCACAAAAAAATACATCTTTCATGTTCCATTGCACCATTGACAAATACATATT  $+$ HWI-EAS121:4:100:1783:455#0/1 abb babbabaabbbbbbbbbbbbbbbba\`b`\abbbabbbbabbbbbbaabbbbb`bb`ab 0 bab 0 bbabaa a

## What it actually looks like <https://dev.twitter.com/docs/api/1/get/blocks/blocking>

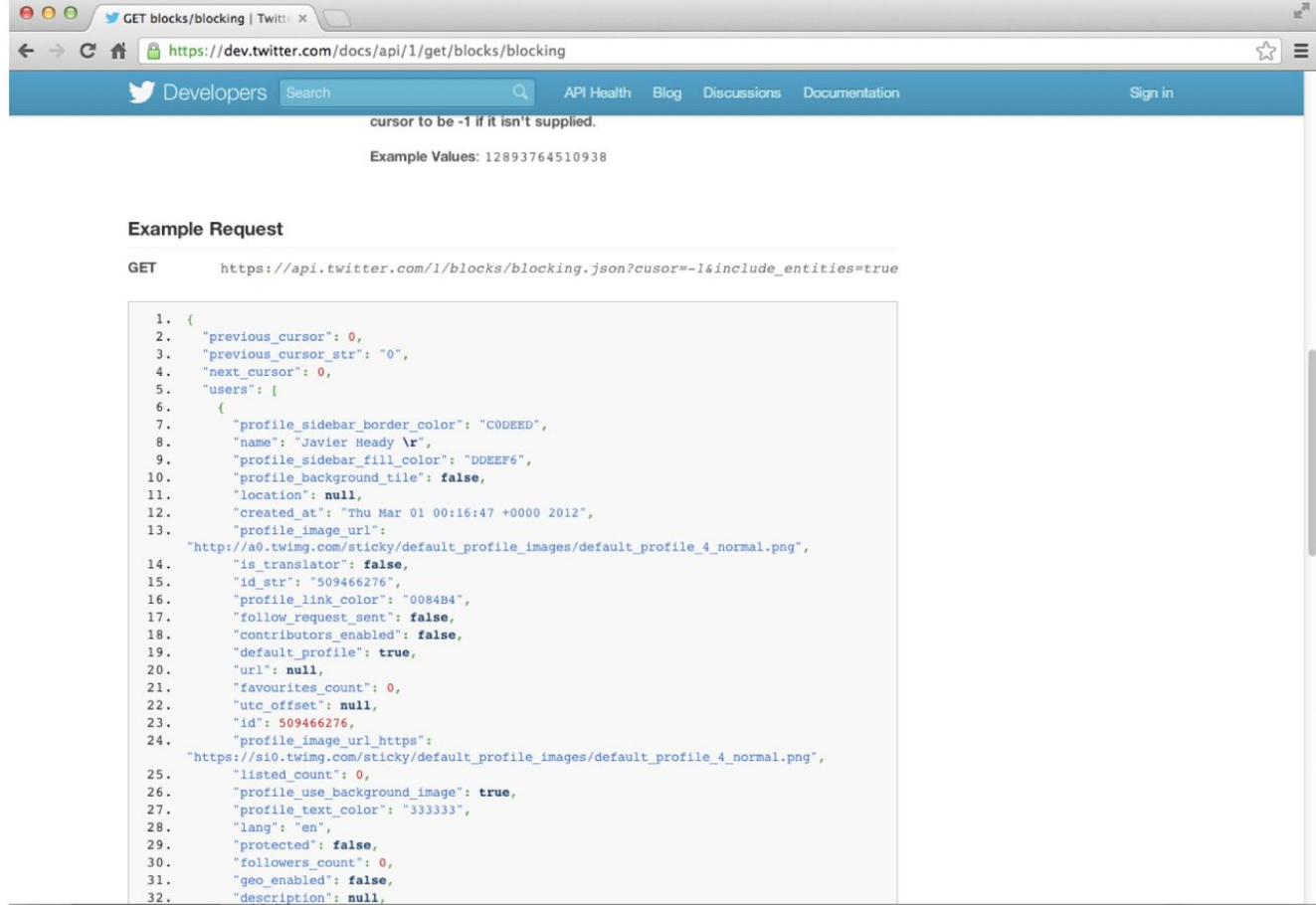

## What it actually looks like

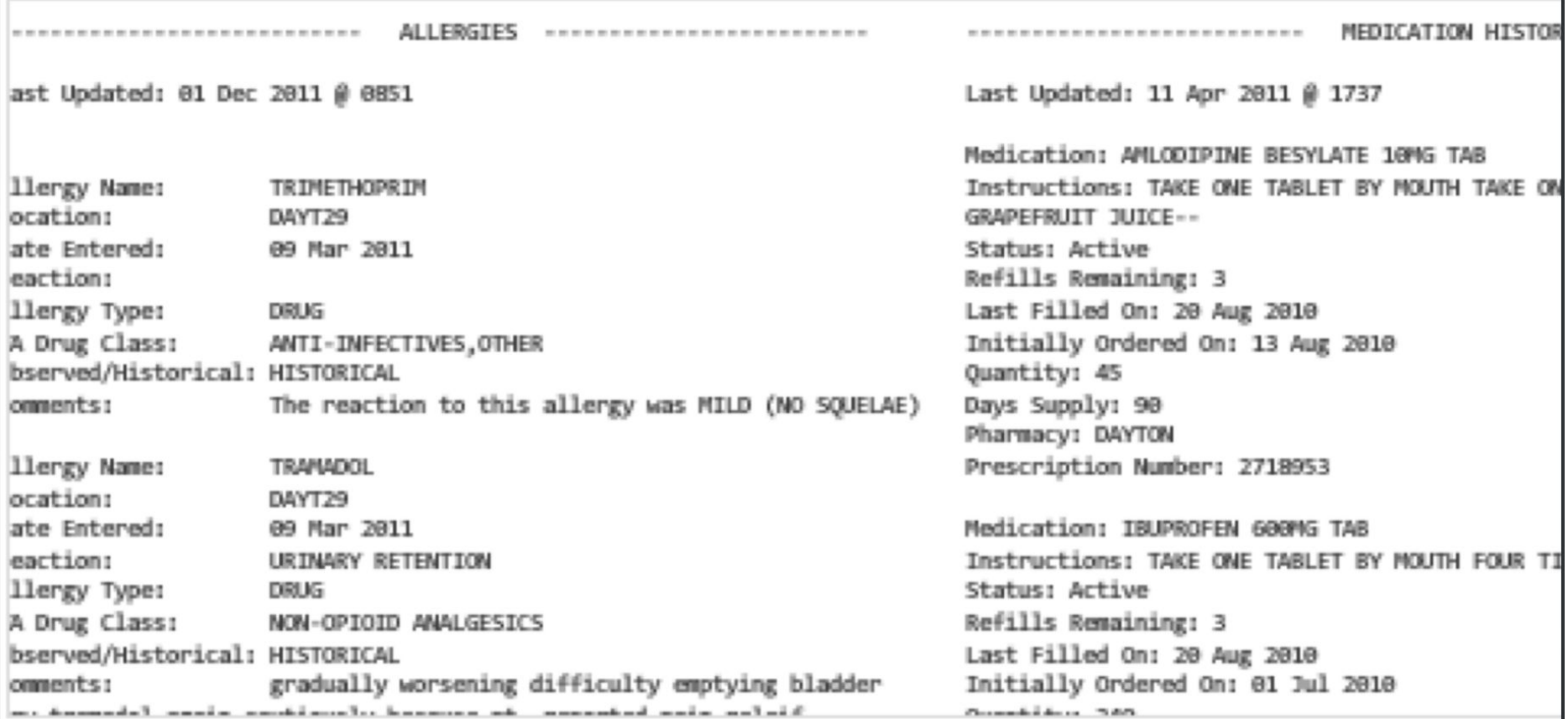

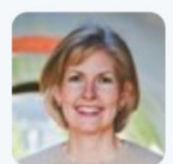

**Jenny Bryan** @JennyBryan · Apr 20

I'm seeking TRUE, crazy spreadsheet stories. Happy to get the actual sheet or just a description of the crazy. Also: I can keep a secret.

Slide from Jenny Bryan (https://github.com/jennybc/2016-06\_spreadsheets/blob/master/2016-06\_useR-stanford.pdf)

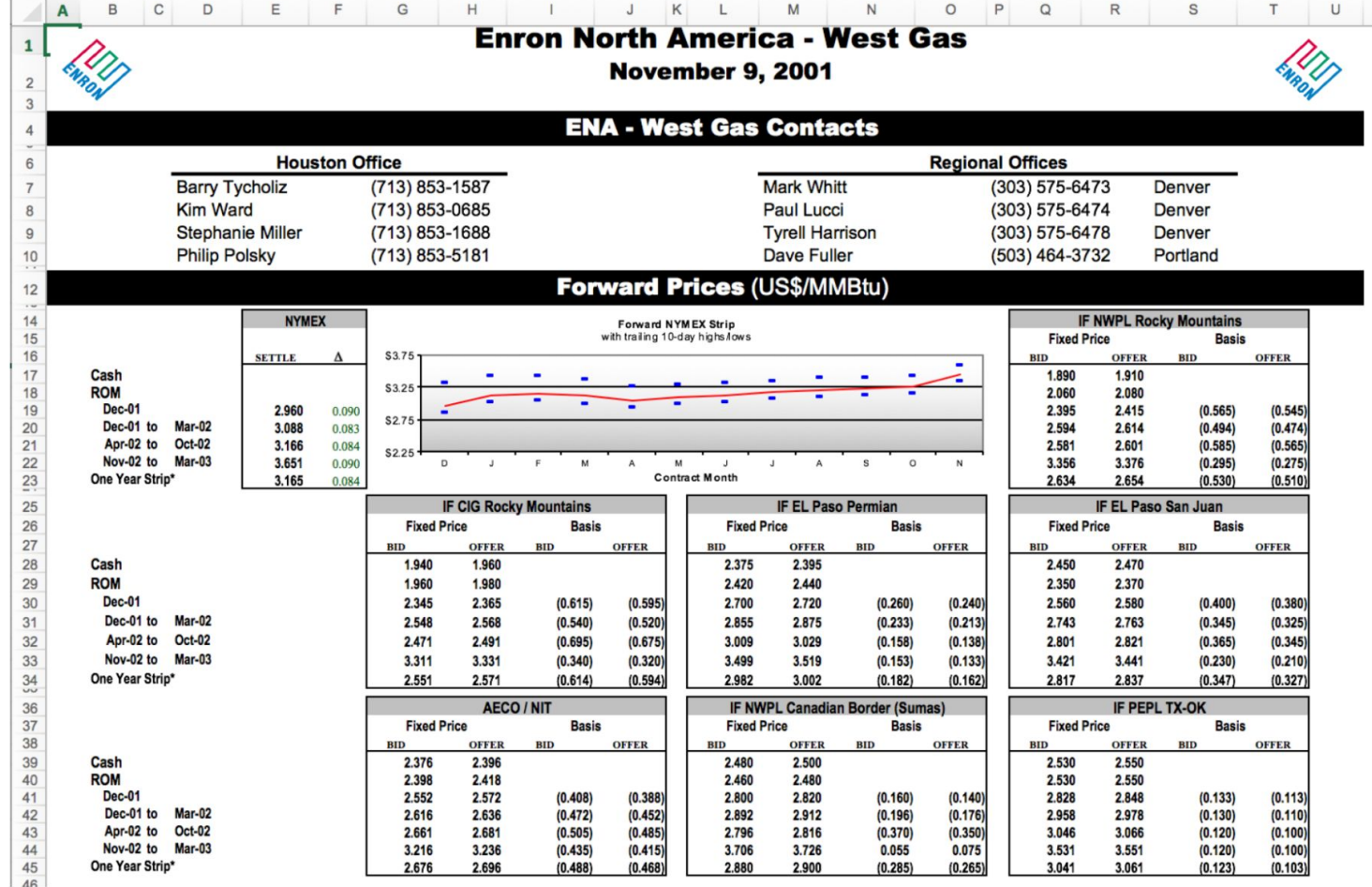

Slide from Jenny Bryan

(https://github.com/jennybc/2016-06\_spreadsheets/blob/master/2016-06\_useR-stanford.pdf)
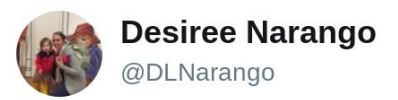

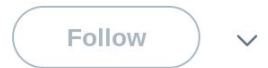

### Today's updates on #otherpeoplesdata:

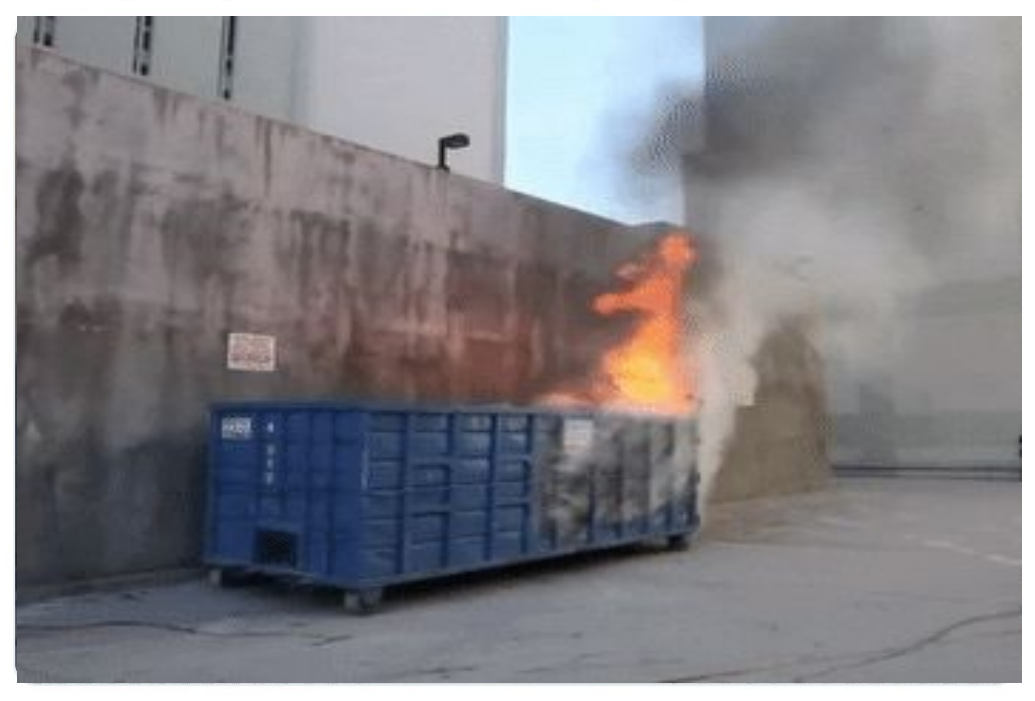

8:56 AM - 22 Oct 2018

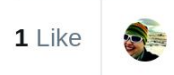

# Where you wish data was

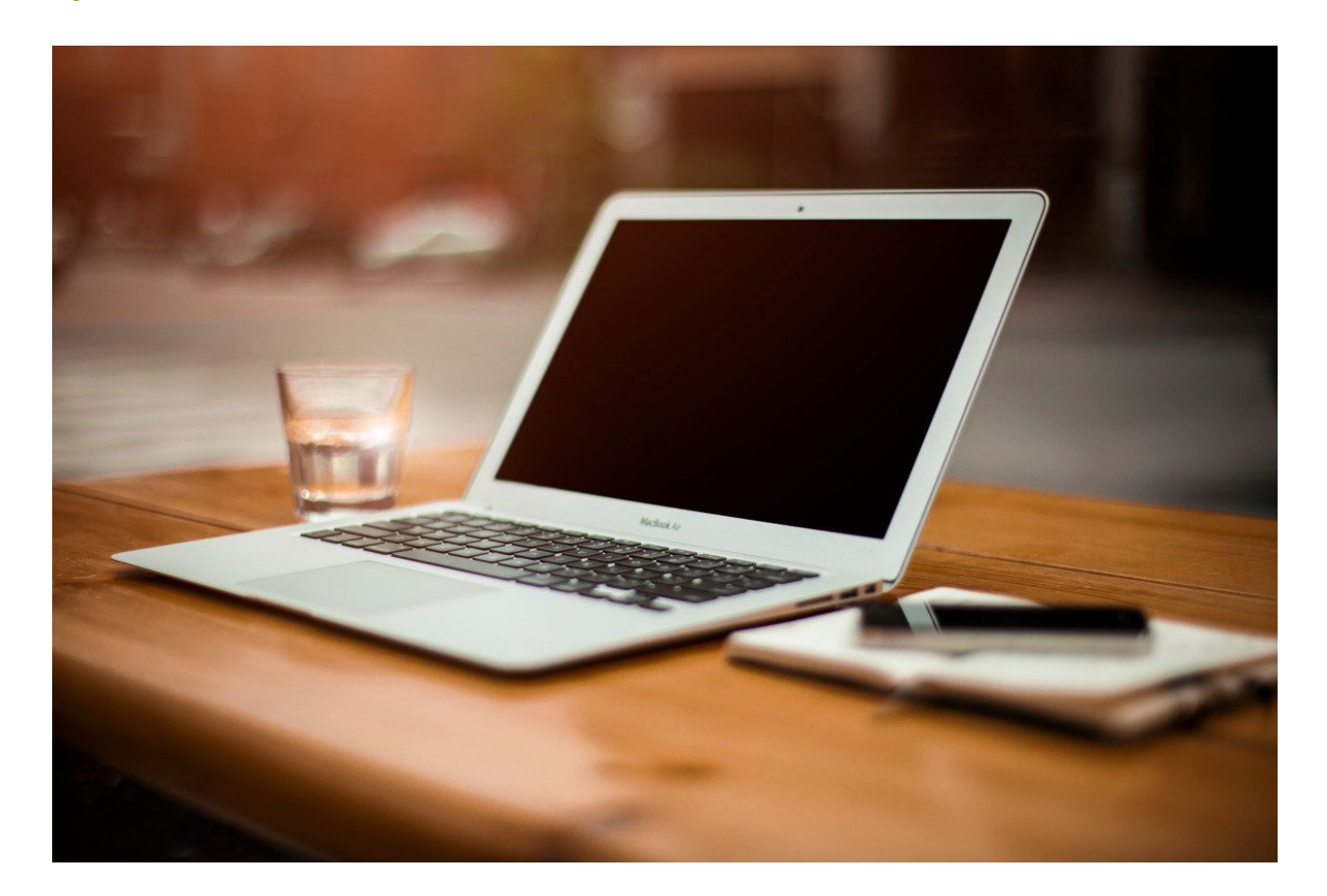

Where data actually is [https://rickosborne.org/blog/2010/02/infographic-migrating-from](https://rickosborne.org/blog/2010/02/infographic-migrating-from-sql-to-mapreduce-with-mongodb/)[sql-to-mapreduce-with-mongodb/](https://rickosborne.org/blog/2010/02/infographic-migrating-from-sql-to-mapreduce-with-mongodb/)

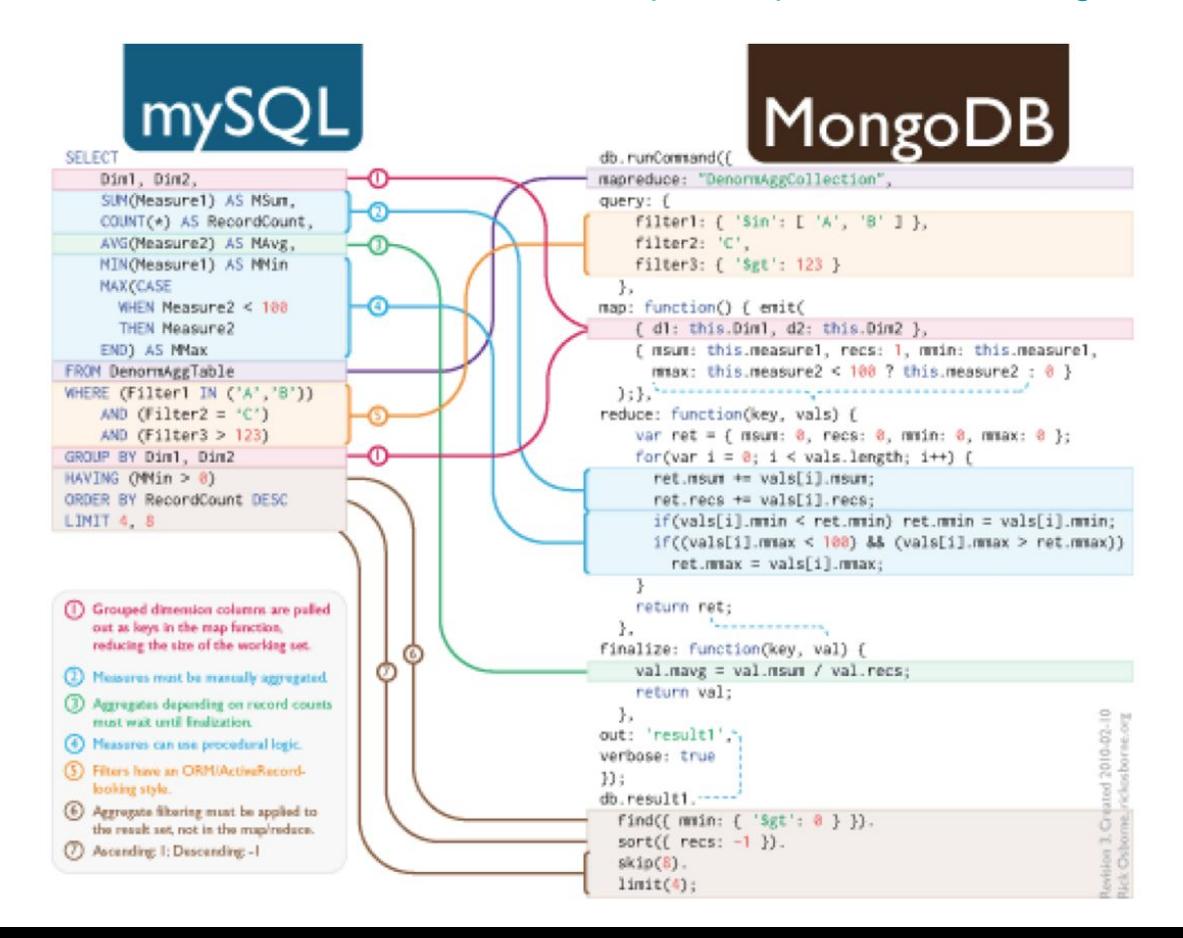

# Where data actually is https://dev.twitter.com/docs/api/1/get/blocks/blocking

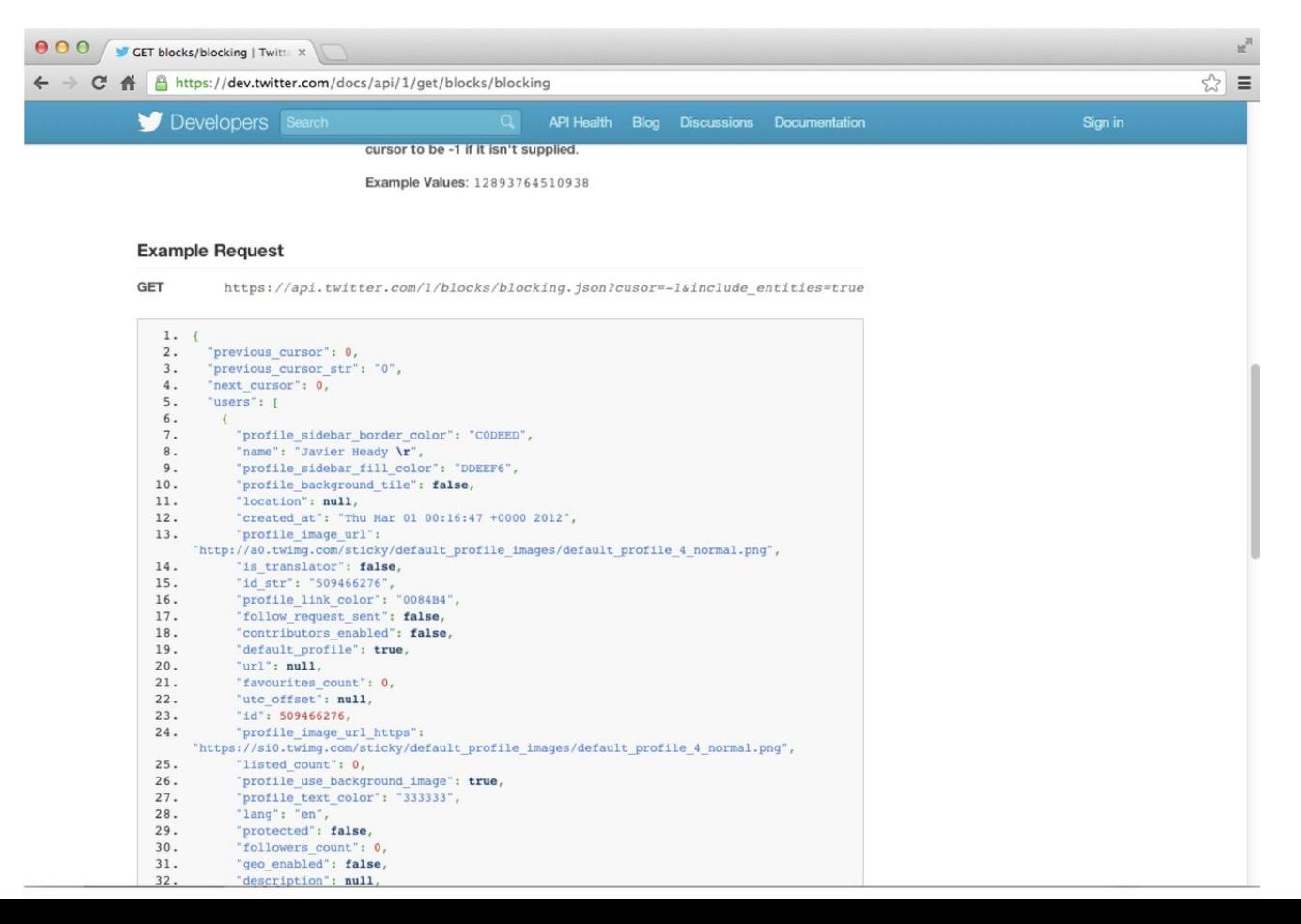

# Raw & processed data

# Data are values of qualitative or quantitative variables, belonging to a set of items.  $\frac{1}{\sqrt{2}}$ "<br>"<br>"

# $\frac{1}{\sqrt{2}}$ "<br>"<br>" Data are values of qualitative or quantitative variables, belonging to a set of items.

**Set of items**: Sometimes called the population; the set of objects you are interested in

# Data are values of qualitative or quantitative variables, belonging to a set of items.  $\frac{1}{\sqrt{2}}$ "<br>"<br>"

**Variables:** A measurement or characteristic of an item

# $\frac{1}{\sqrt{2}}$ Data are values of qualitative or quantitative variables, belonging to a set of items. "<br>"<br>"

**Qualitative:** Country of origin, sex, treatment **Quantitative:** Height, weight, blood pressure

# Data sharing

- 1. The raw data.
- 2. A [tidy data set](http://vita.had.co.nz/papers/tidy-data.pdf)
- 3. A code book describing each variable and its values in the tidy data set.
- 4. An explicit and exact recipe you used to go from  $1 - > 2,3$

# Journal of Statistical Software

MMMMMM YYYY, Volume VV, Issue II.

 $http://www.jstatsoft.org/$ 

http://vita.had.co.nz/papers/tidy-data.pdf

### **Tidy Data**

**Hadley Wickham RStudio** 

**Abstract** 

A huge amount of effort is spent cleaning data to get it ready for analysis, but there has been little research on how to make data cleaning as easy and effective as possible. This paper tackles a small, but important, component of data cleaning: data tidying. Tidy datasets are easy to manipulate, model and visualise, and have a specific structure: each variable is a column, each observation is a row, and each type of observational unit is a table. This framework makes it easy to tidy messy datasets because only a small set of tools are needed to deal with a wide range of un-tidy datasets. This structure also makes it easier to develop tidy tools for data analysis, tools that both input and output tidy datasets. The advantages of a consistent data structure and matching tools are demonstrated with a case study free from mundane data manipulation chores.

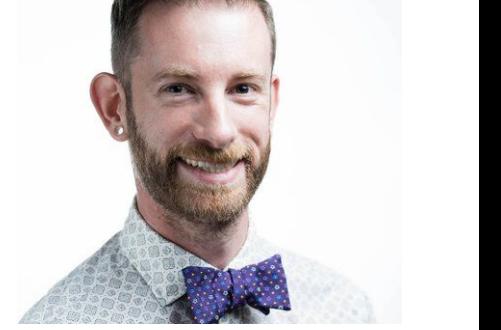

https://twitter.com/hadleywickham

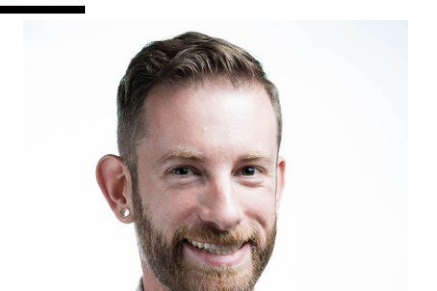

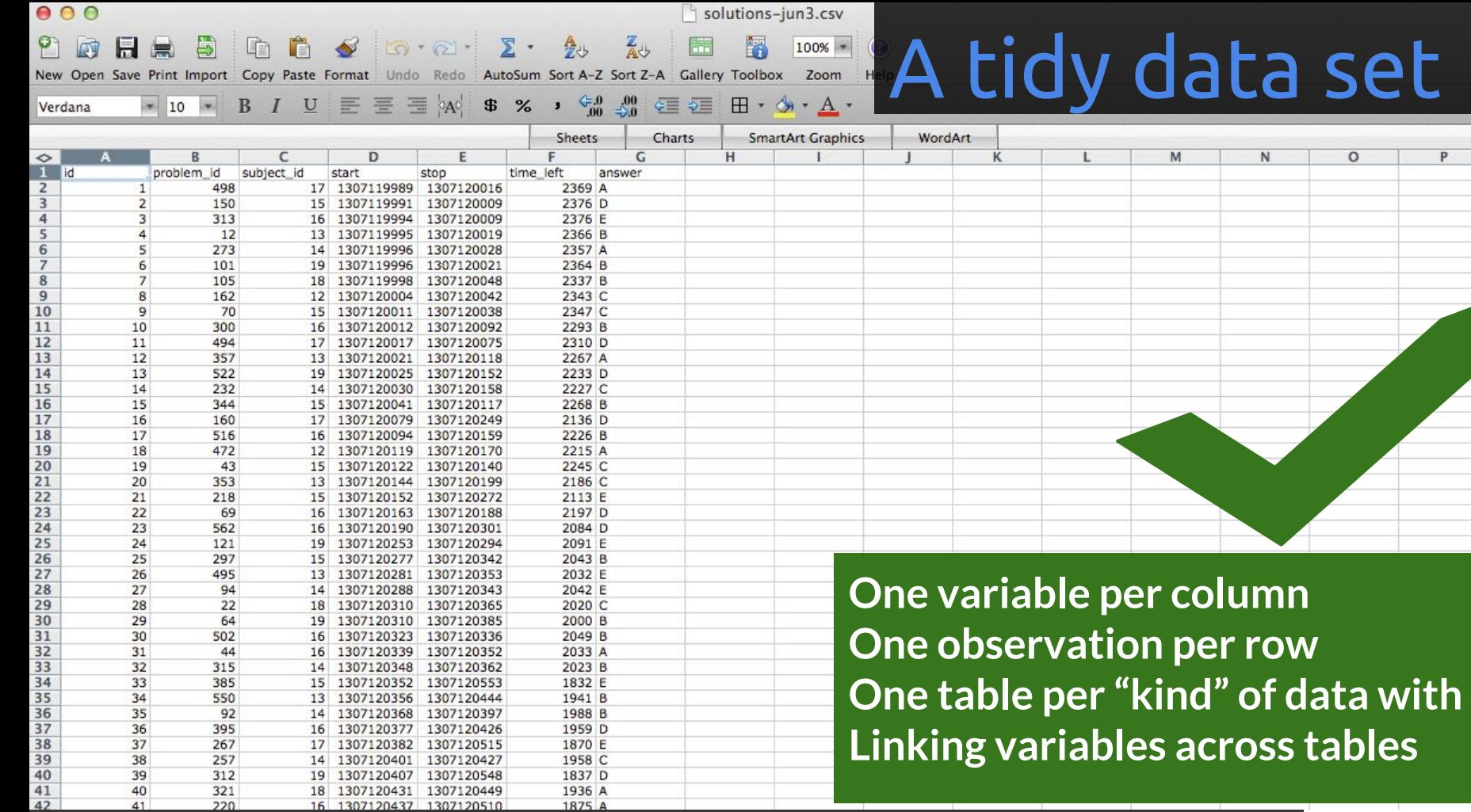

Reference: [http://brianknaus.com/software/srtoolbox/s\\_4\\_1\\_sequence80.txt](http://brianknaus.com/software/srtoolbox/s_4_1_sequence80.txt)

42

 $\Lambda$ <sup>1</sup>

220

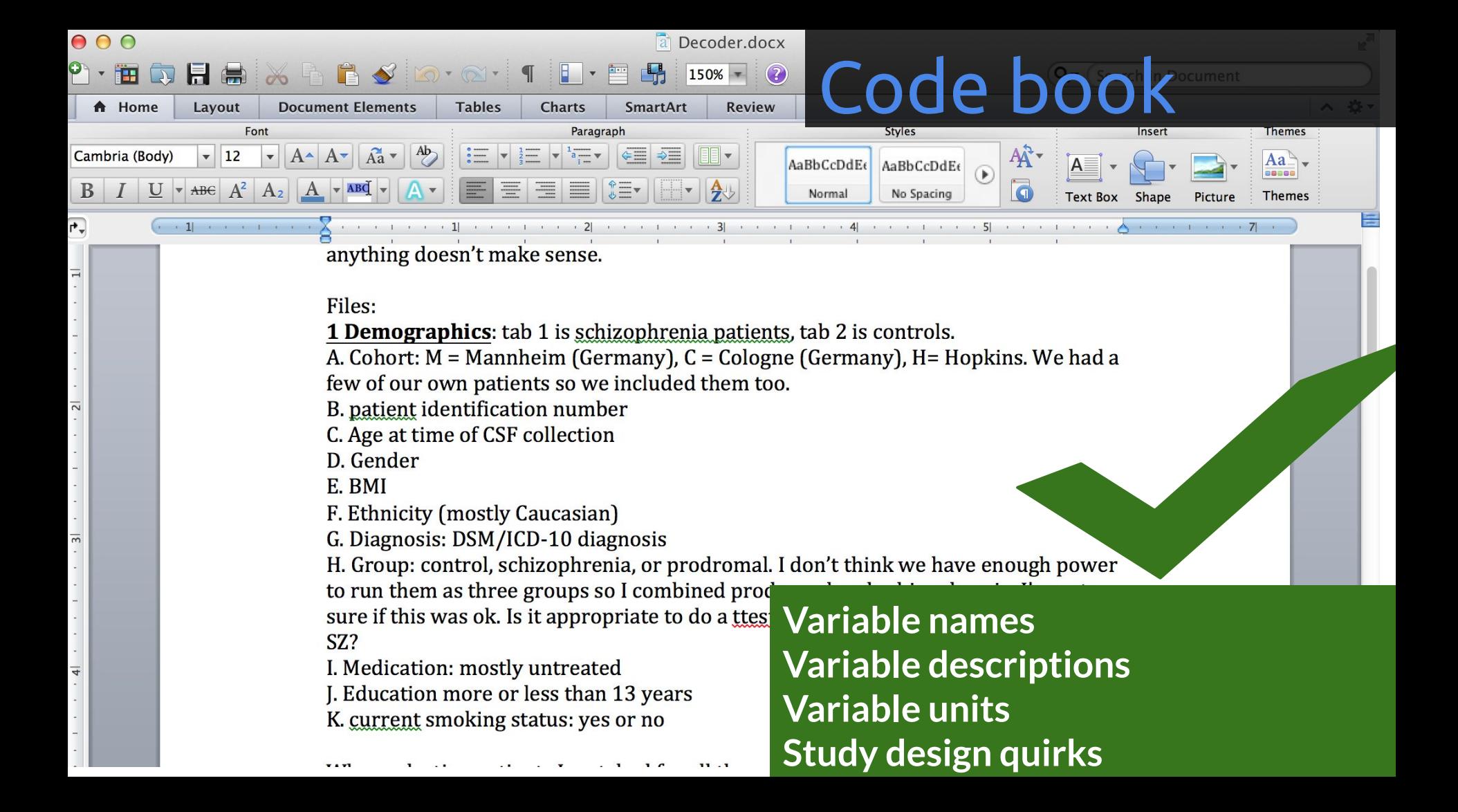

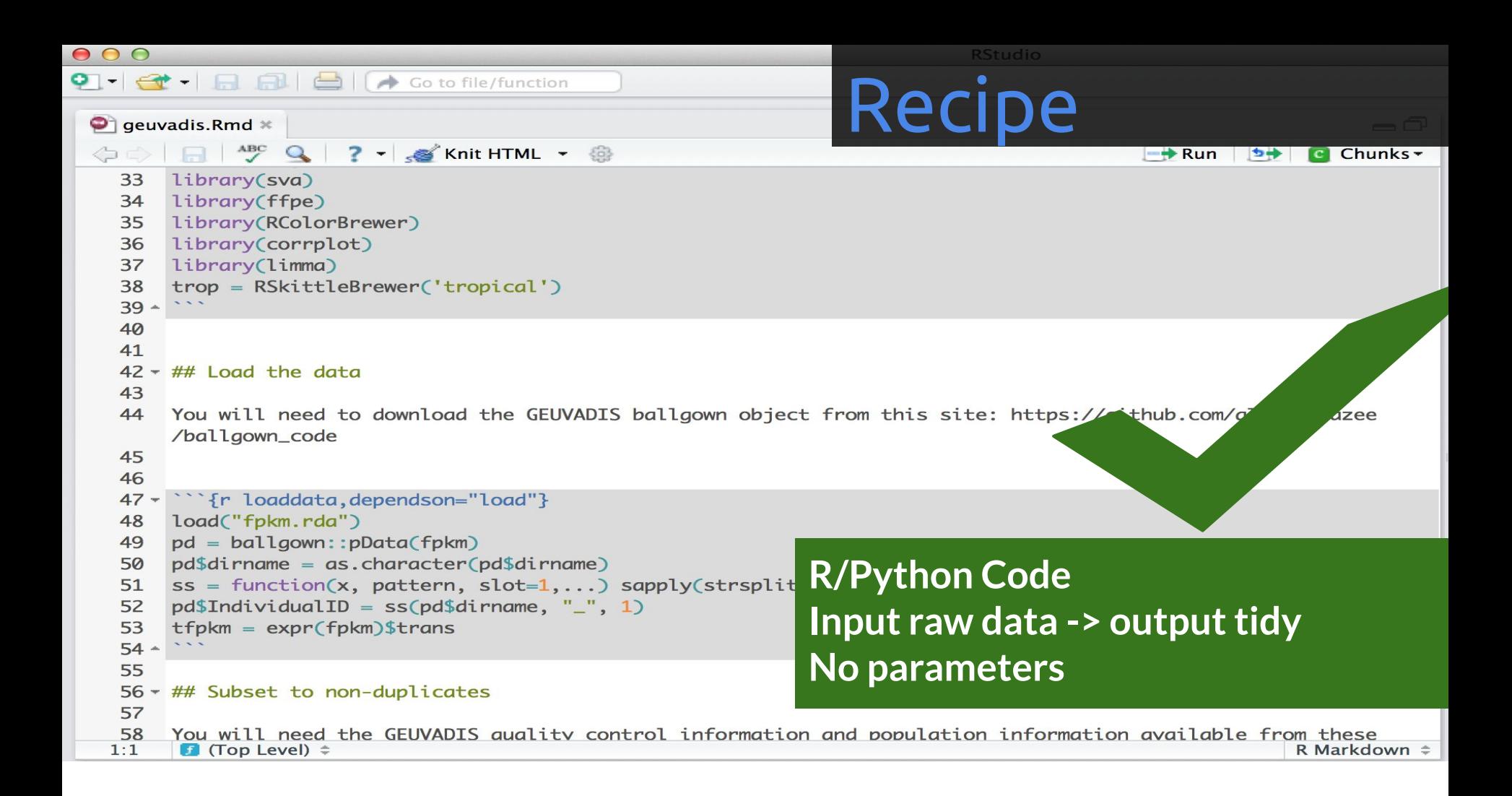

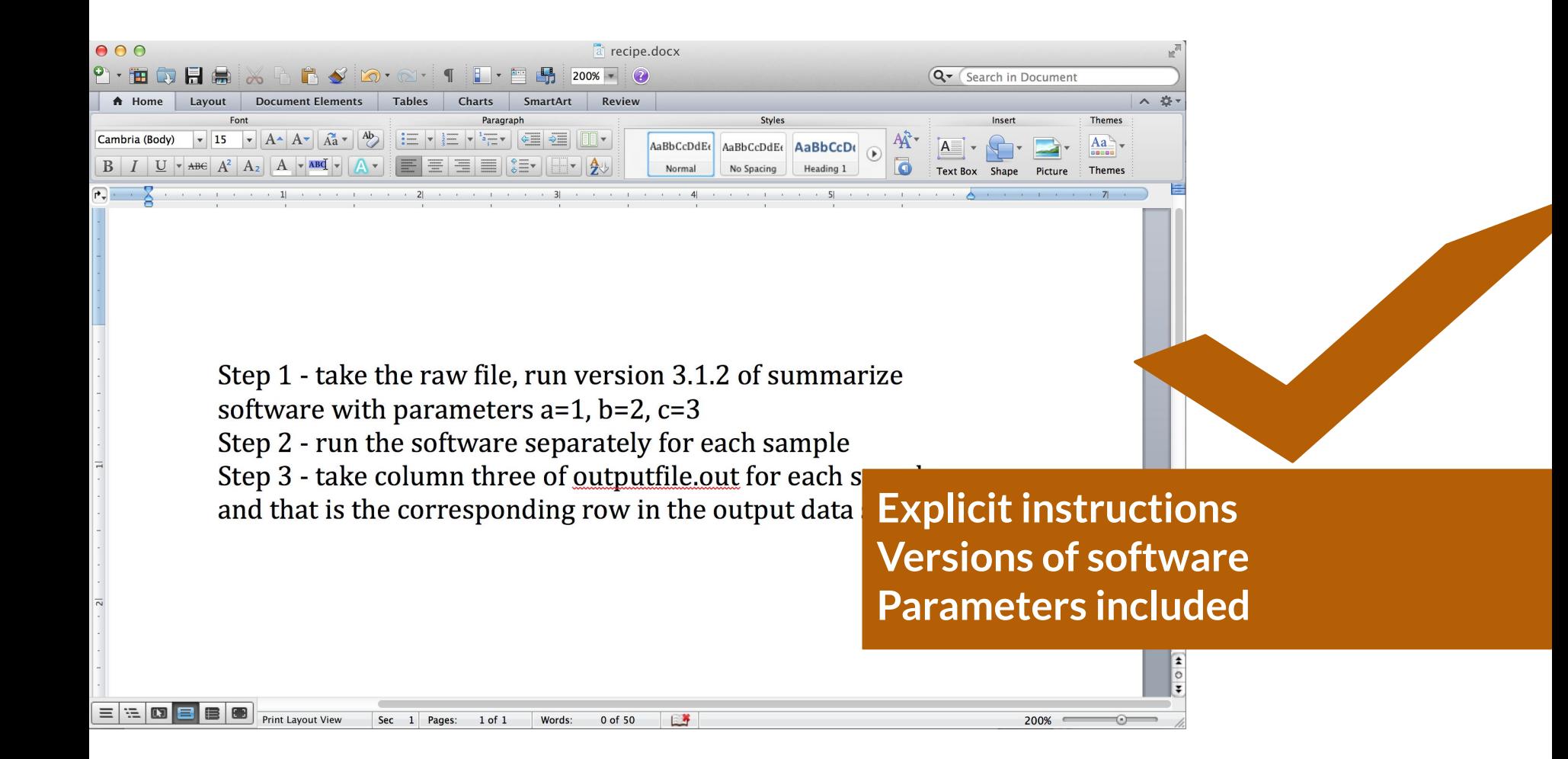

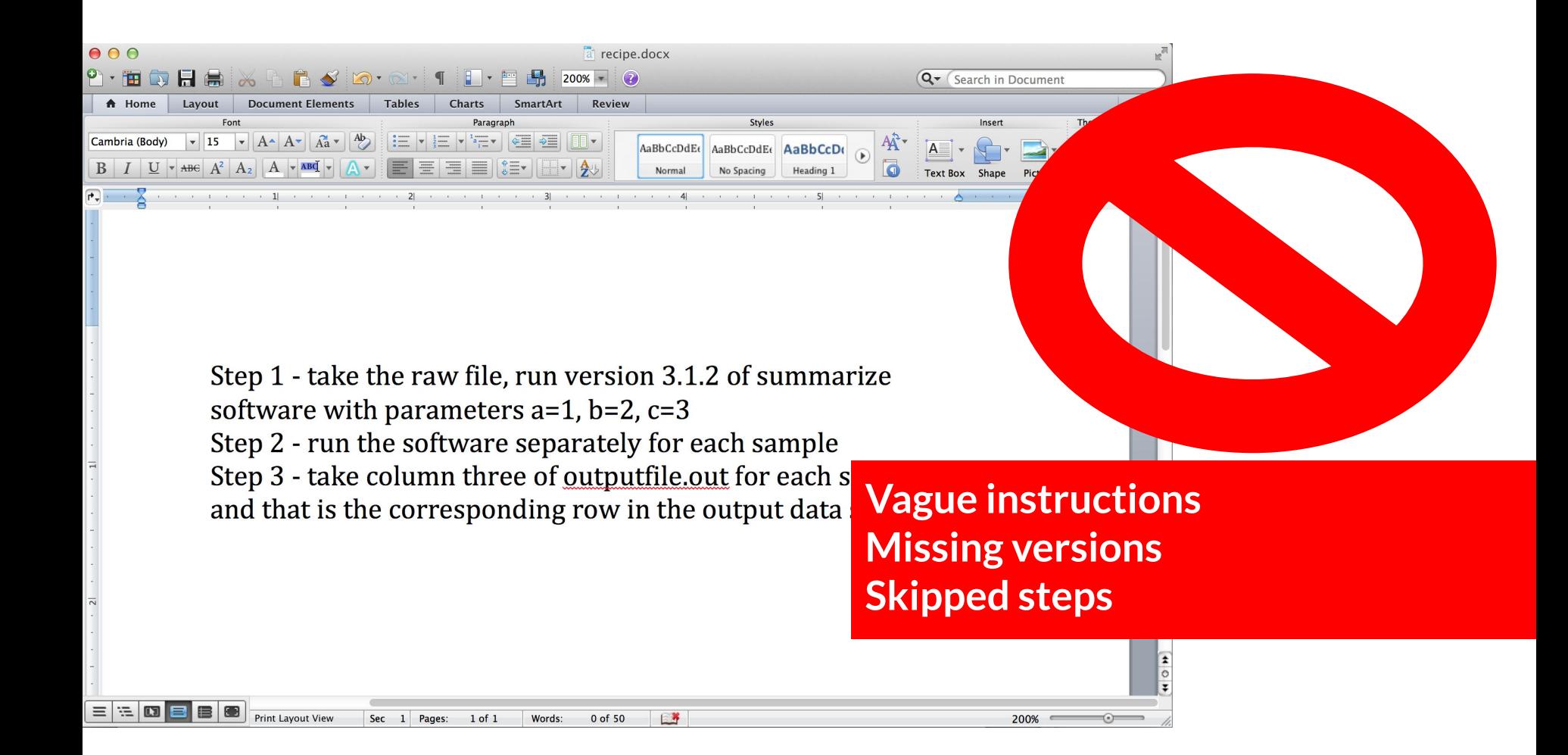

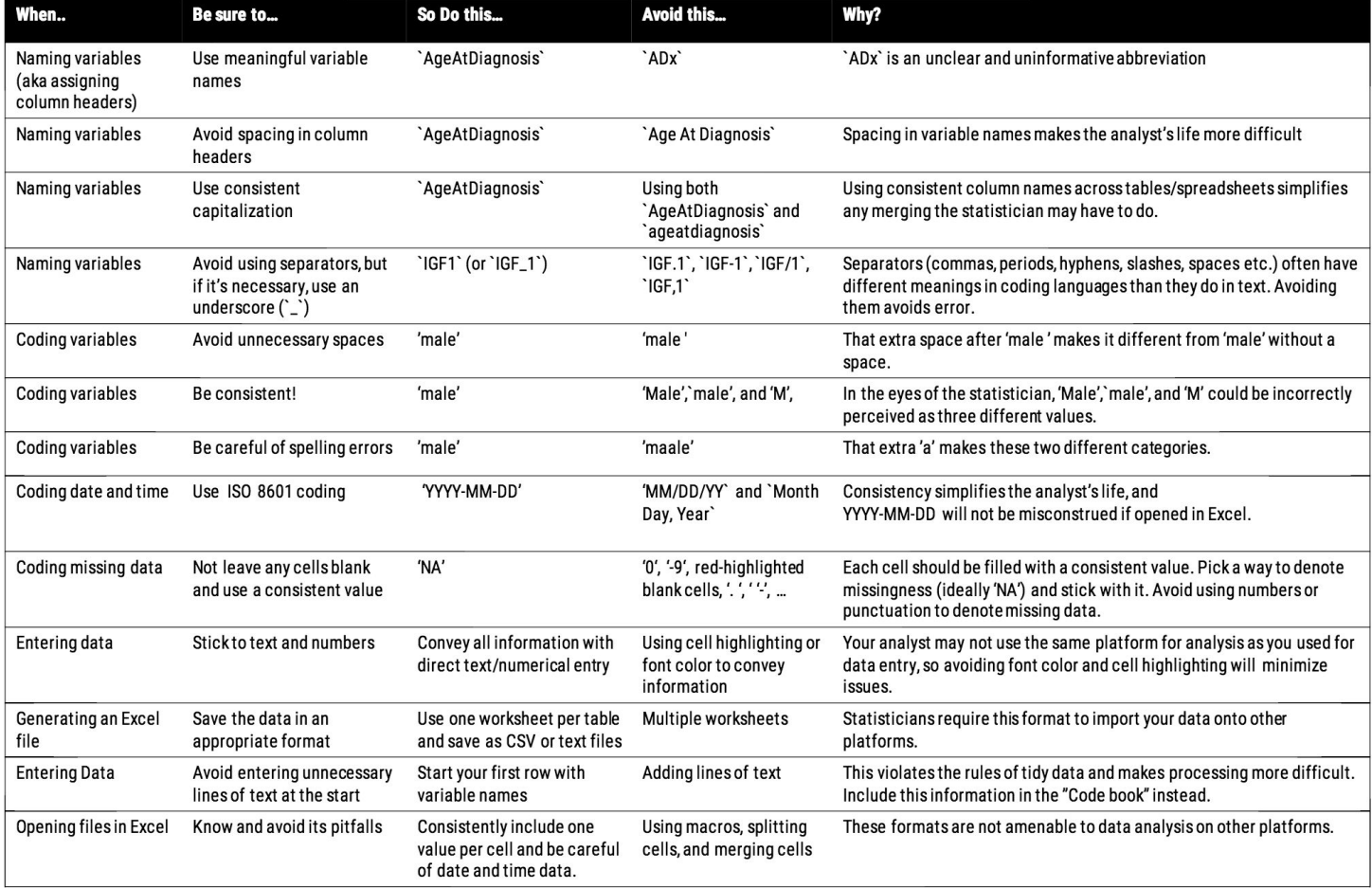

Ellis SE, Leek JT. (2017) How to share data for collaboration. *PeerJ Preprints* 5:e3139v5<https://doi.org/10.7287/peerj.preprints.3139v5>

# Rules for Tidy Spreadsheets

1. Be consistent

2. Choose good names for things

3. Write dates as YYYY-MM-DD

4. No empty cells

5. Put just one thing in a cell

6. Don't use font color or highlighting as data

7. Save the data as plain text files

Organize thyself

"File organization and naming are powerful weapons against chaos." - Jenny Bryan

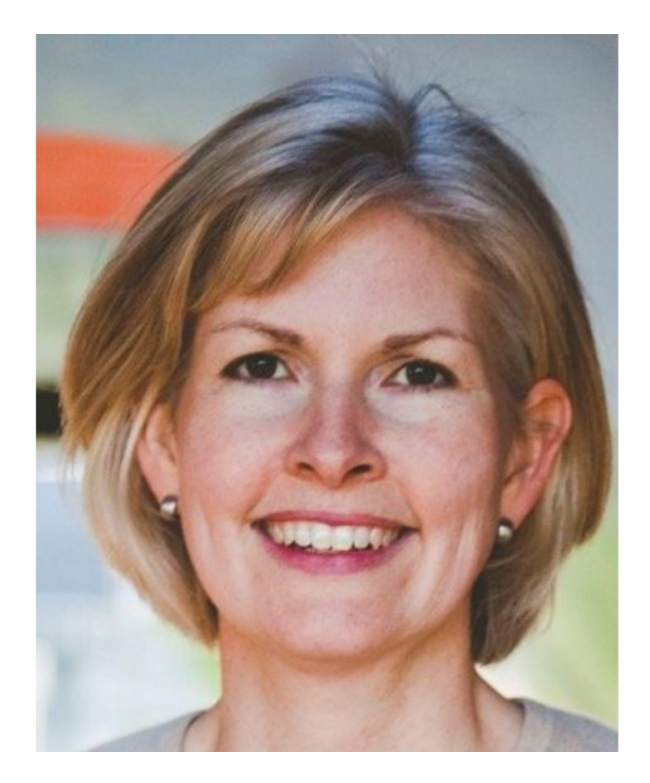

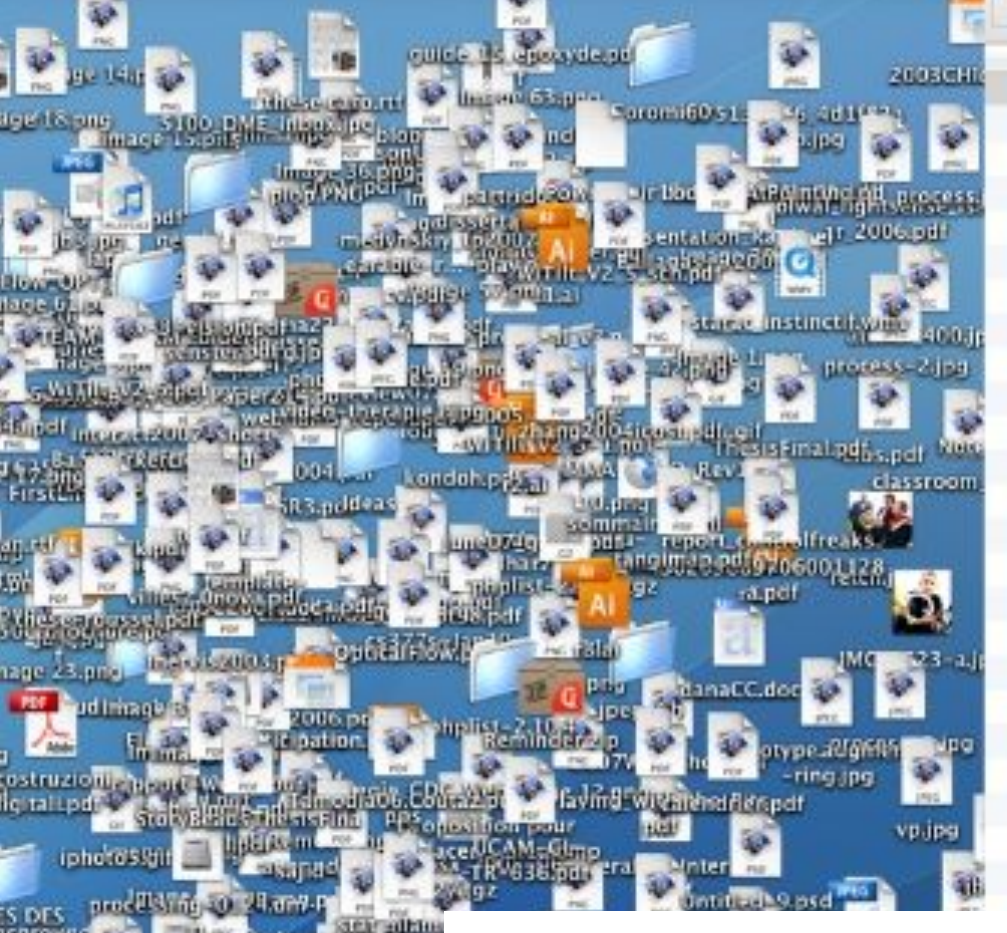

### Name

### .DS Store

2013-06-26 BRAFWTNEGASSAY Plasmid-Cellline-100-1MutantFraction A01.csv 2013-06-26\_BRAFWTNEGASSAY\_Plasmid-Cellline-100-1MutantFraction\_A02.csv 2013-06-26 BRAFWTNECASSAY Plasmid-Cellline-100-1MutantFraction A03.csv 2013-06-26 BRAFWTNEGASSAY Plasmid-Cellline-100-1MutantFraction B01.csv 2013-06-26 BRAFWTNECASSAY Plasmid-Cellline-100-1MutantFraction B02.csv 2013-06-26 BRAFWTNEGASSAY Plasmid-Cellline-100-1MutantFraction B03.csv 2013-06-26\_BRAFWTNEGASSAY\_Plasmid-Cellline-100-1MutantFraction\_C01.csv 2013-06-26\_BRAFWTNEGASSAY\_Plasmid-Cellline-100-1MutantFraction\_C02.csv 2013-06-26\_BRAFWTNEGASSAY\_Plasmid-Cellline-100-1MutantFraction\_C03.csv 2013-06-26\_BRAFWTNEGASSAY\_Plasmid-Cellline-100-1MutantFraction\_D01.csv 2013-06-26 BRAFWTNEGASSAY Plasmid-Cellline-100-1MutantFraction D02.csv 2013-06-26 BRAPWTNEGASSAY Plasmid-Cellline-100-1MutantFraction D03.csv 2013-06-26 BRAFWTNEGASSAY Plasmid-Cellline-100-1MutantFraction ED1.csv 2013-06-26\_BRAFWTNEGASSAY\_Plasmid-Cellline-100-1MutantFraction\_E02.csv 2013-06-26\_BRAFWTNECASSAY\_Plasmid-Cellline-100-1MutantFraction\_E03.csv 2013-06-26 BRAFWTNEGASSAY Plasmid-Cellline-100-1MutantFraction F01.csv 2013-06-26 BRAFWTNEGASSAY Plasmid-Cellline-100-1MutantFraction F02.csv 2013-06-26 BRAFWTNECASSAY Plasmid-Cellline-100-1MutantFraction F03.csv 2013-06-26 BRAFWTNEGASSAY Plasmid-Cellline-100-1MutantFraction GD1.csv 2013-06-26\_BRAFWTNEGASSAY\_Plasmid-Cellline-100-1MutantFraction\_G02.csv 2013-06-26\_BRAFWTNECASSAY\_Plasmid-Cellline-100-1MutantFraction\_C03.csv 2013-06-26\_BRAPWTNEGASSAY\_Plasmid-Cellline-100-1MutantFraction\_H01.csv 2013-06-26 BRAFWTNEGASSAY Plasmid-Cellline-100-1MutantFraction H02.csv

Slide via Jenny Bryan: http://www.slideshare.net/jenniferbryan5811/cm002-deep-thoughts

4-02-26 BRAFWTNEGASSAY FFPEDNA-CRC-1-41 A03.csv

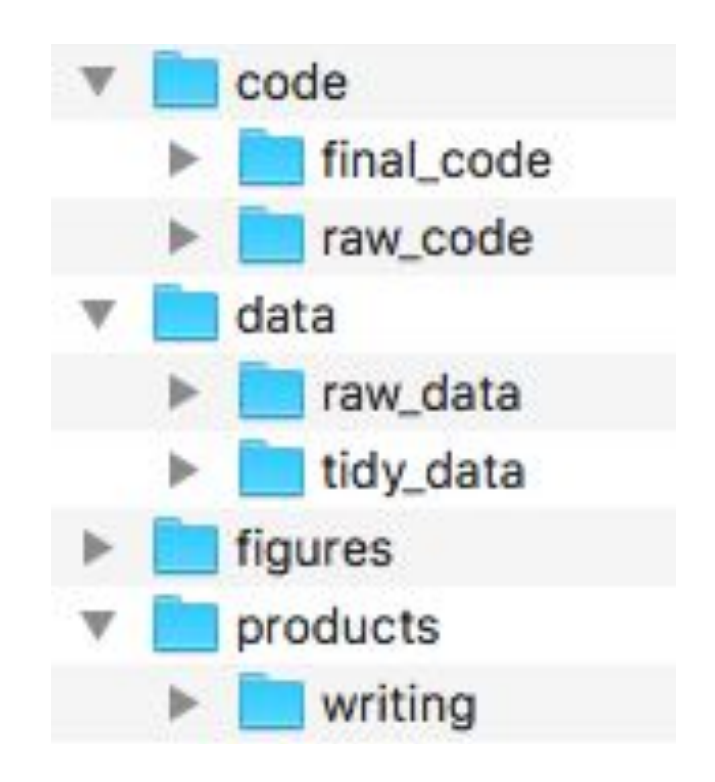

# Raw data

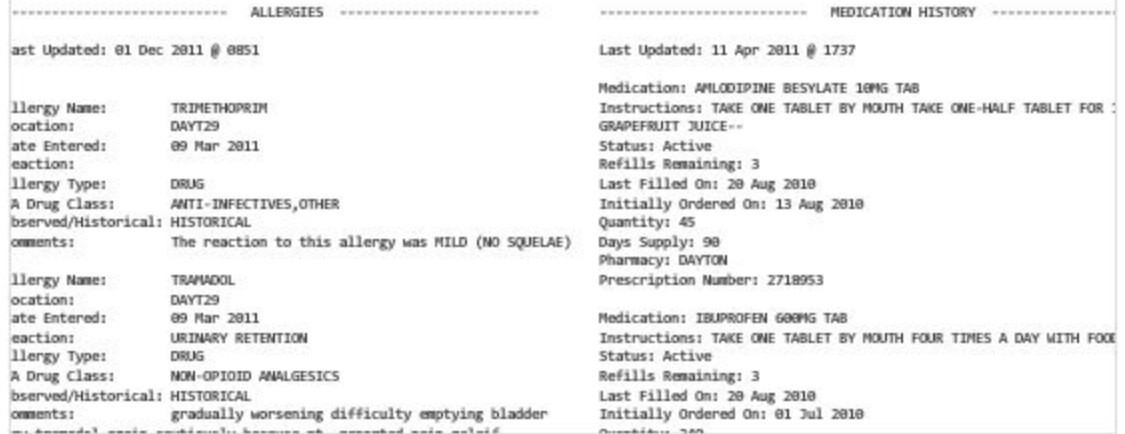

# Processed data

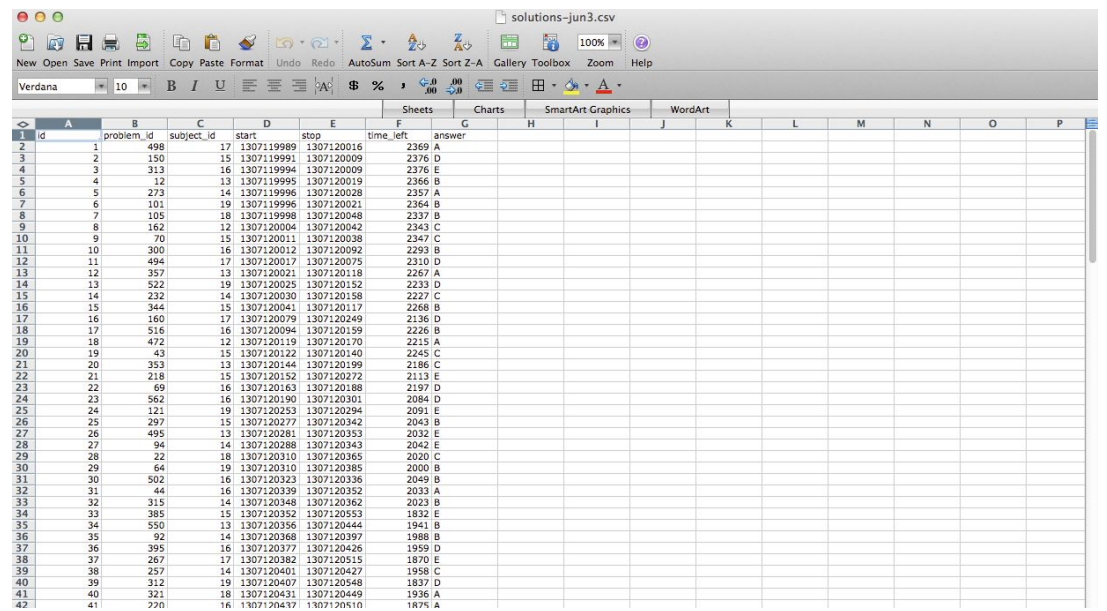

- Processed data should be named so it is easy to see which script generated the data.
- The processing script processed data mapping should occur in the README
- Processed data should be [tidy](http://vita.had.co.nz/papers/tidy-data.pdf)

# Raw scripts

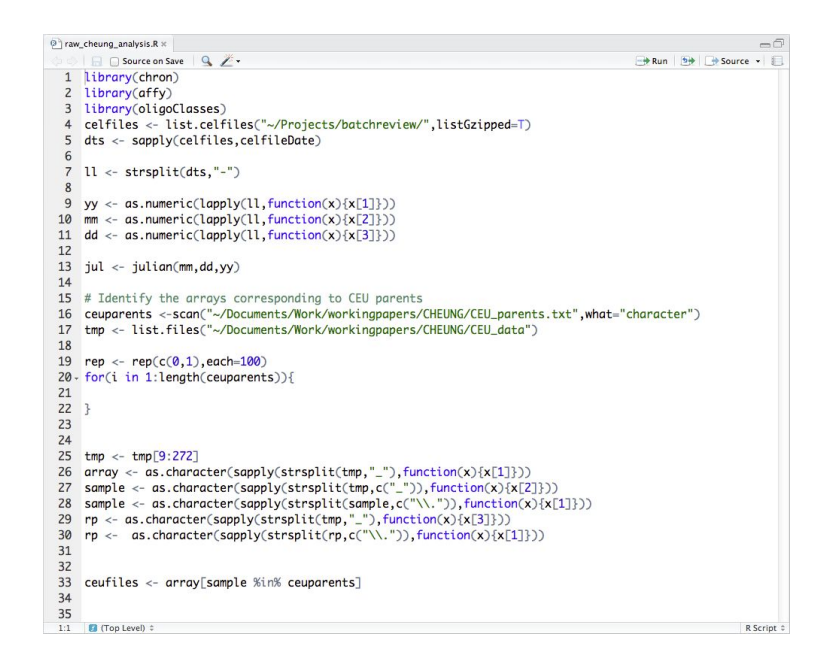

- May be less commented (but comments help you!)
- May be multiple versions
- May include analyses that are later discarded

# Final scripts

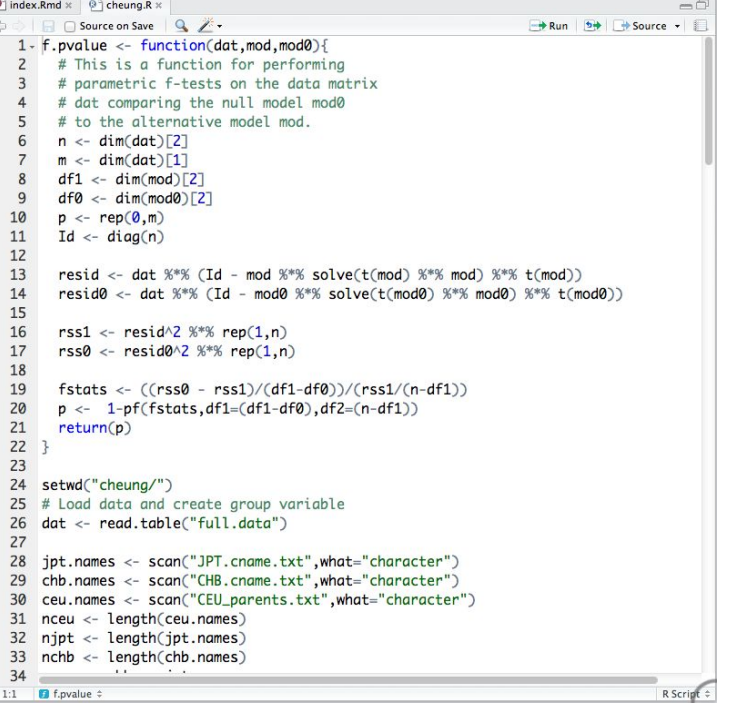

- Clearly commented
	- Small comments liberally what, when, why, how
	- Bigger commented blocks for whole sections
- Include processing details
- Only analyses that appear in the final write-up

### This is the README file for my\_first\_project

Last updated: 02-Mar-2018

The folders in this project are:

- · data is the folder where you can find all the collected data.
- figures is where you can find all the plots, data pictures, and other images.
- code is where you can find code files for collecting, cleaning up, or analyzing data.
- products is where you can find reports, presentations, or products

Data on crime is obtained from International Crime Data collected between 2015-2018 and is publicly available. Data on happiness is collected from the Survey of International Happiness.

Contributors:

- · Jane Everyday Doe, jane.everyday.doe@gmail.com
- · John Everyday Doe, john.everyday.doe@gmail.com

Cite: Doe, J, and Doe, J, Sample Analysis Using Sample Data, Working Paper, 2018

## Just no

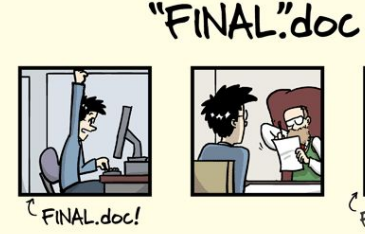

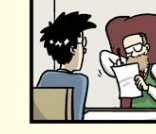

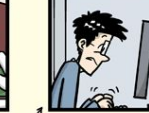

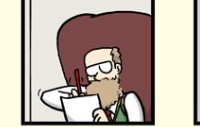

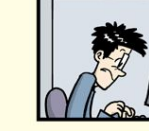

FINAL\_rev.6.COMMENTS.doc

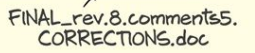

FINAL\_rev.2.doc

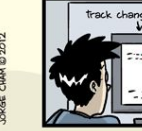

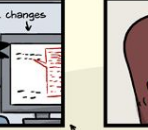

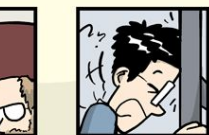

FINAL\_rev.18.comments7. FINAL\_rev.22.comments49. corrections9.MORE.30.doc corrections.10.#@\$%WHYDD ICOMETOGRADSCHOOL????.doc

WWW.PHDCOMICS.COM

[http://www.phdcomics.com/comics/](http://www.phdcomics.com/comics/archive.php?comicid=1531) [archive.php?comicid=1531](http://www.phdcomics.com/comics/archive.php?comicid=1531)

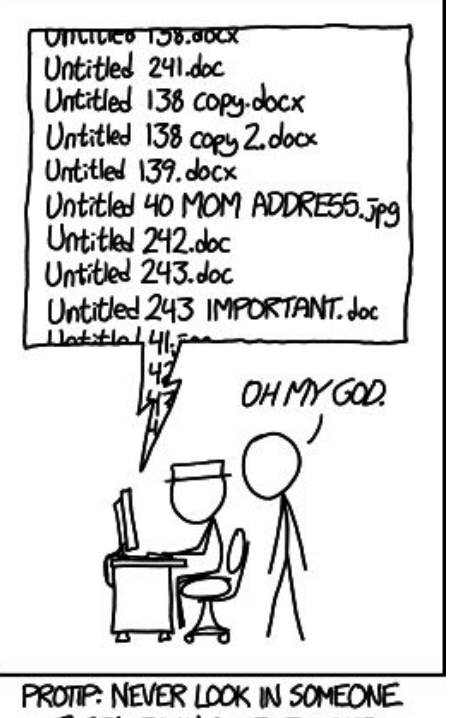

ELSE'S DOCUMENTS FOLDER.

<https://xkcd.com/1459/>

key principles of file naming for data science projects:

- Machine readable
- Human readable
- Be nicely ordered

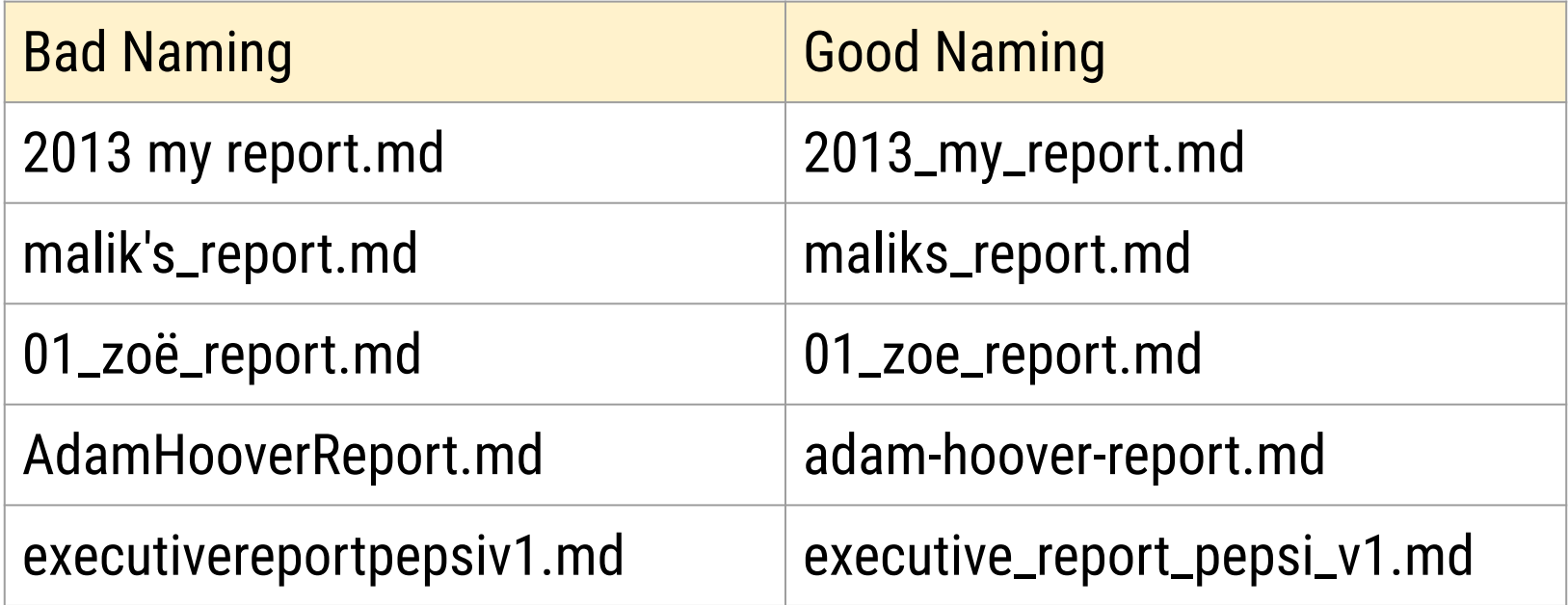

2018\_jan\_sales\_cust001\_prod001.md 2017\_mar\_sales\_cust001\_prod001.md 2016\_may\_sales\_cust001\_prod008.md 2017\_jan\_sales\_cust120\_prod007.md 2015\_oct\_sales\_cust034\_prod001.md 2015\_oct\_sales\_cust034\_prod002.md

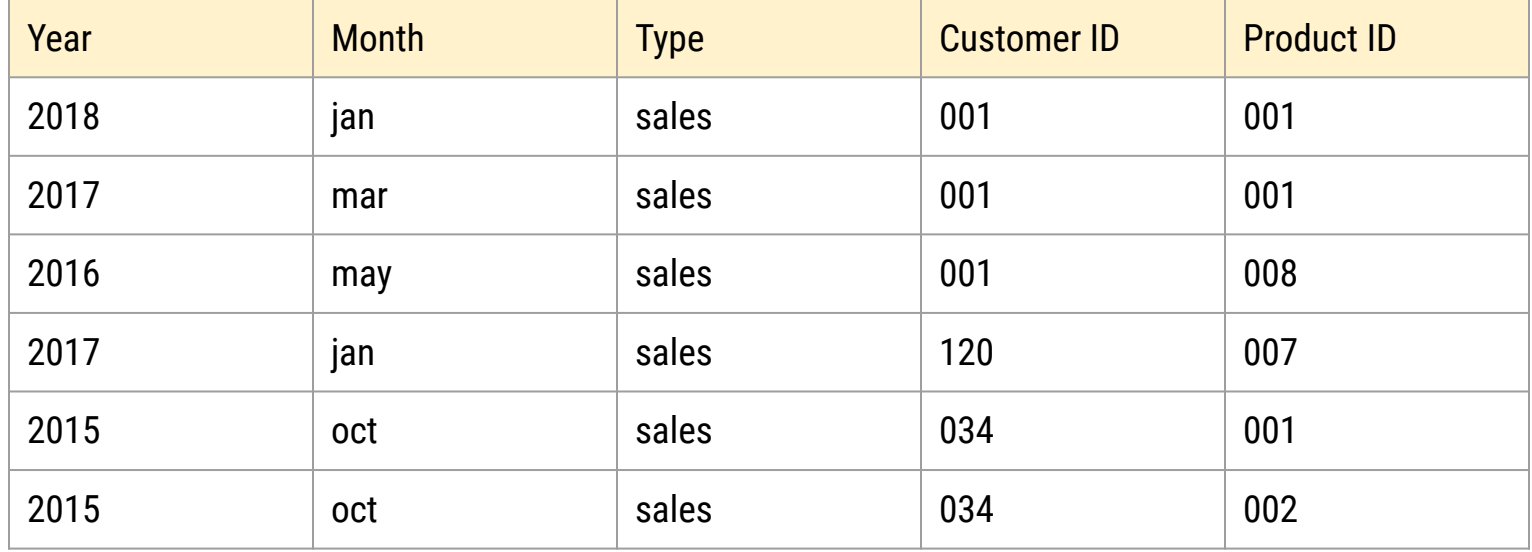

# Which one is better?

# analysis.R or 2017-exploratory\_analysis\_crime.R?

# Which one is better?

05-21-2017-analysis-cust001.R or 2017-05-21-analysis-cust001.R?

# Structure of a filename

## processed\_pvalue\_data\_from\_pubmed\_oct24.rda

# What did I do to this data

## processed\_pvalue\_data\_from\_pubmed\_oct24.rda
## What kind of data is this?

Where did it come from?

## When did I get it?

Underscores/slashes not dots/whitespace

## Consistency is the main rule

processed\_pvalue\_data\_from\_pubmed\_oct24.rda raw\_pvalue\_data\_from\_pubmed\_oct24.rda

# Your closest collaborator is you six months ago, but you don't reply to emails

Karl Broman

http://kbroman.org/Tools4RR/assets/lectures/06 org\_eda.pdf

# Step 1: slow down and document. Step 2: have sympathy for your future self. Step 3: have a system.

- Karl Broman

[http://kbroman.org/Tools4RR/assets/lectures/06\\_org\\_eda.pdf](http://kbroman.org/Tools4RR/assets/lectures/06_org_eda.pdf)

# $R + R$ Studio + AnVIL

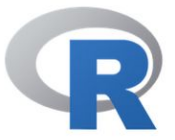

[Home]

**CRAN** 

**Download** 

**R** Project

## **The R Project for Statistical Computing**

### **Getting Started**

R is a free software environment for statistical computing and graphics. It compiles and runs on a wide variety of UNIX platforms, Windows and MacOS. To download R, please choose your preferred CRAN mirror.

If you have questions about R like how to download and install the software, or what the license terms are, please read our answers to frequently asked questions before you send an email.

#### **News**

- The R Journal Volume 7/1 is available.
- R version 3.2.1 (World-Famous Astronaut) has been released on 2015-06-18.
- R version 3.1.3 (Smooth Sidewalk) has been released on 2015-03-09.
- useR! 2015, will take place at the University of Aalborg, Denmark, June 30 July 3, 2015.
- . useR! 2014, took place at the University of California, Los Angeles, USA June 30 -July 3, 2014.

**About R** Contributors **What's New? Mailing Lists Bug Tracking** Conferences Search

#### **R** Foundation

Foundation **Board Members Donors Donate** 

www.r-project.org

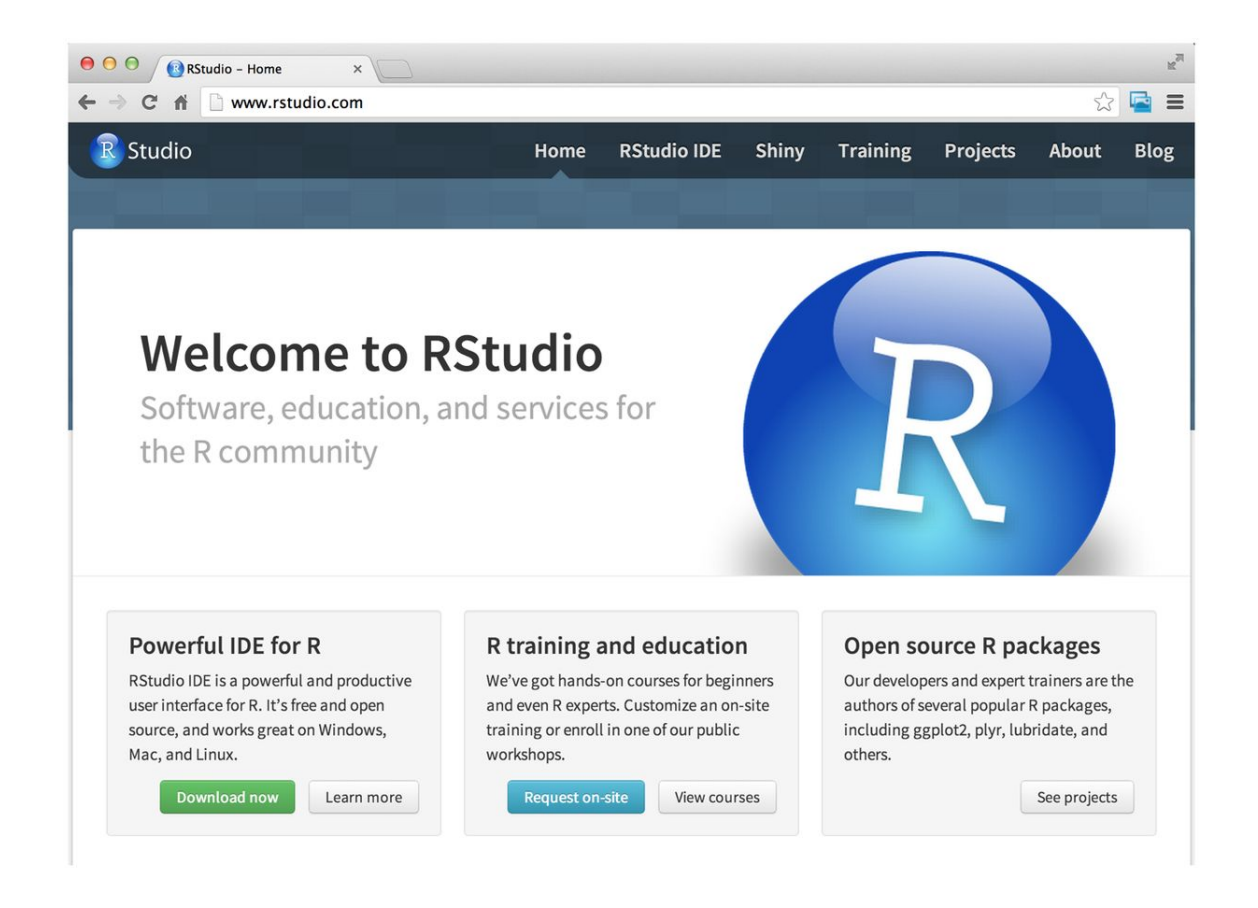

https://www.rstudio.com/

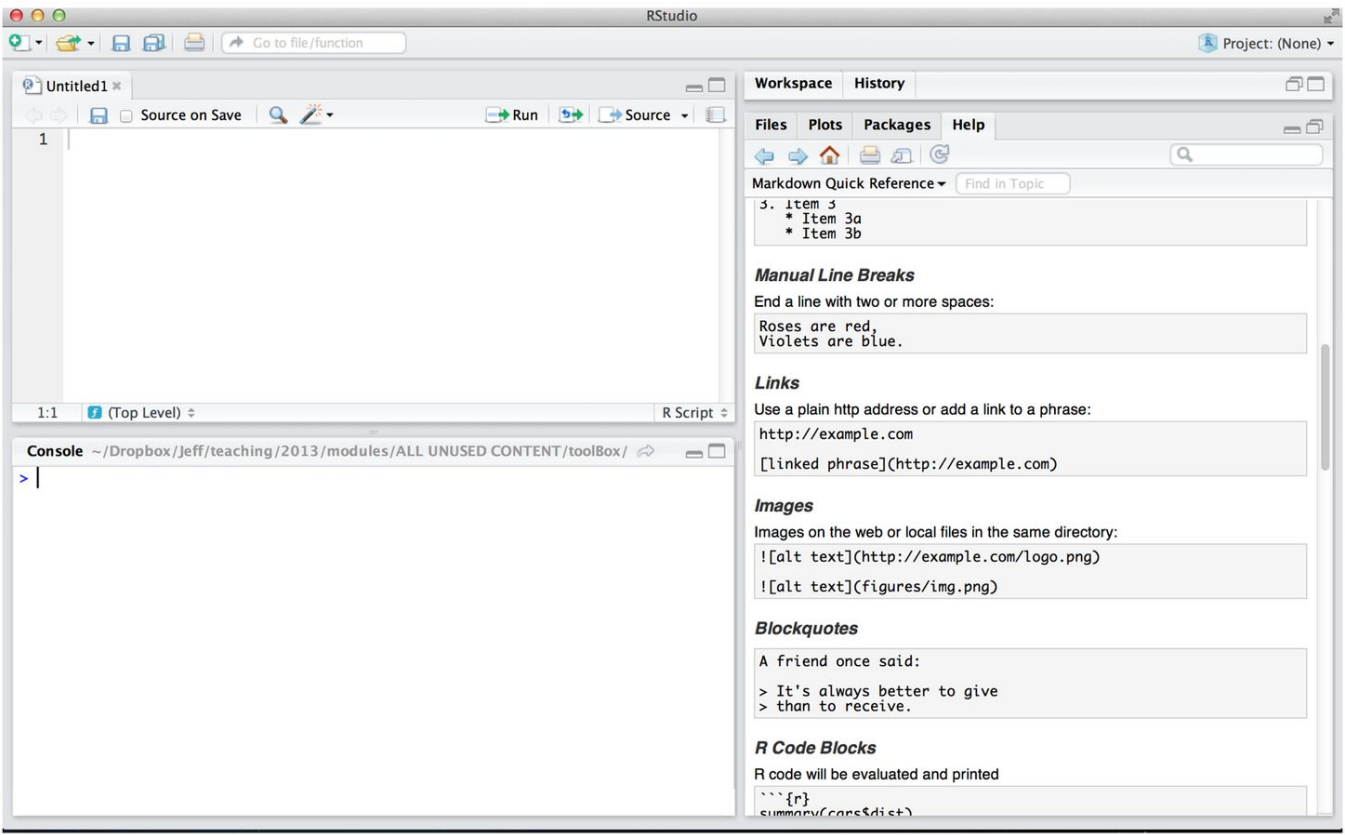

https://www.rstudio.com/

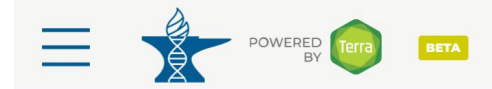

## **Welcome to AnVIL**

The NHGRI AnVIL (Genomic Data Science Analysis, Visualization, and Informatics Lab-space) is a project powered by Terra for biomedical researchers to access data, run analysis tools, and collaborate.

Find how-to's, documentation, video tutorials, and discussion forums [7]

#### **View Workspaces**

Workspaces connect your data to popular analysis tools powered by the cloud. Use Workspaces to share data, code, and results https://anvil.terra.hio/# silv and securely.

#### **View Examples**

Browse our gallery of showcase Workspaces to see how science gets done.

https://anvil.terra.bio

#### **Browse Data**

Access data from a rich ecosystem of data portals.

# What is AnVIL???

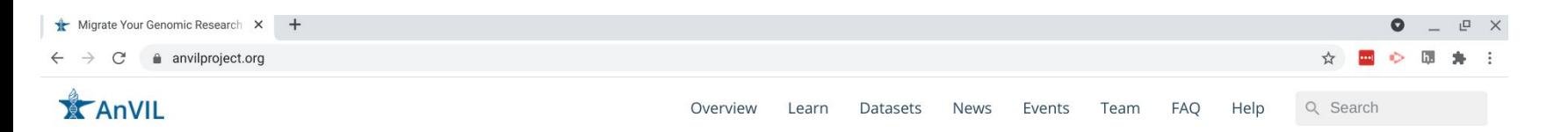

## **Migrate Your Genomic Research to the Cloud**

Analyze large, open & controlled-access genomic datasets with familiar tools and reproducible workflows in a secure cloud-based computing environment.

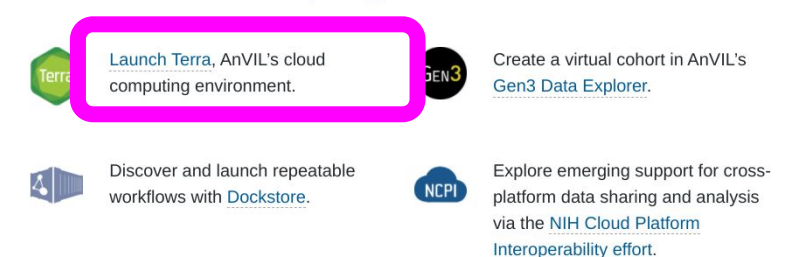

This website uses cookies for security and analytics purposes. By using this site, you agree to these uses. Learn more here.

https://anvilproject.org/

## AnVIL is "renting computers"

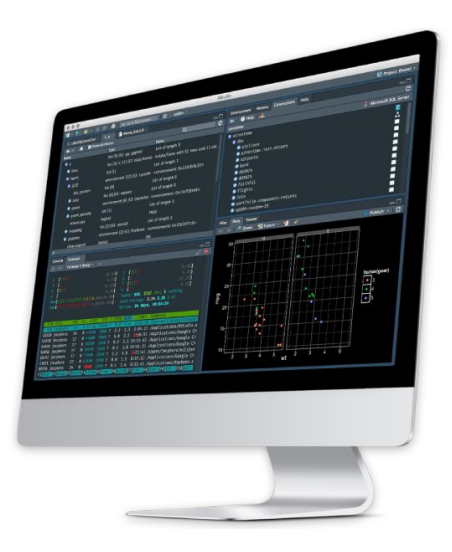

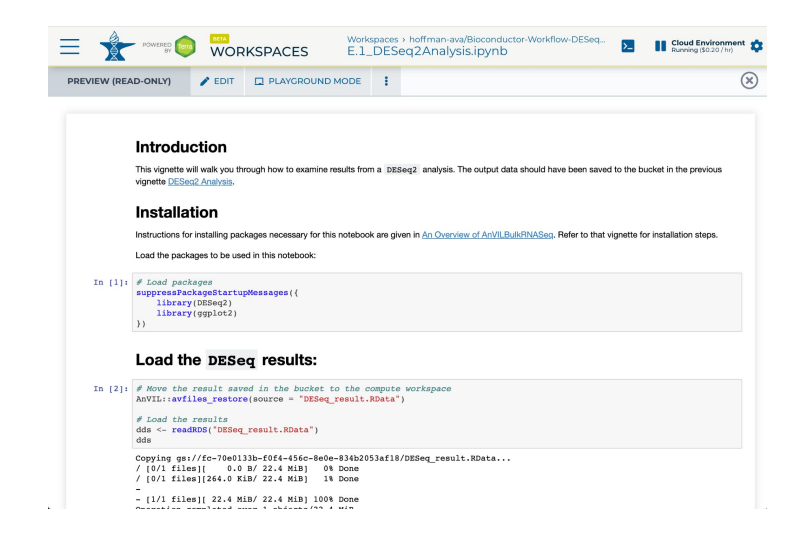

### **Standard Computing**

- You buy a laptop one time
- You get that one laptop
- You pay little per use

### Cloud computing

- You use any web browser
- You rent the computers
- You pay per hour/gigabyte/etc.

## It can feel a little weird

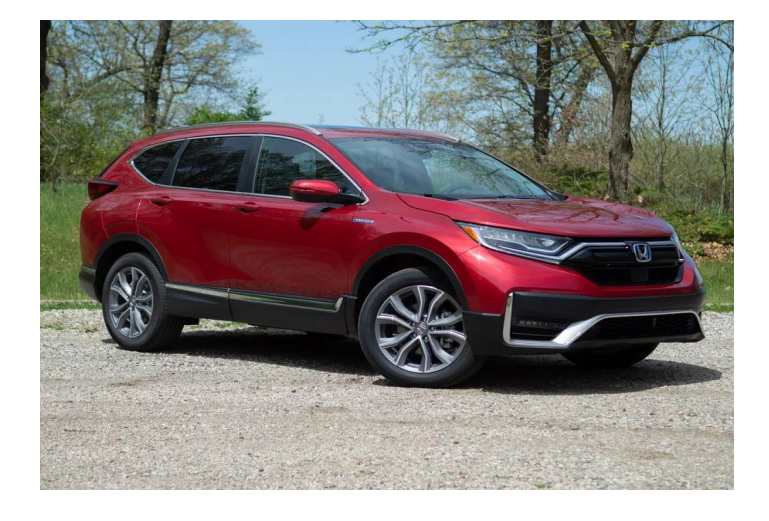

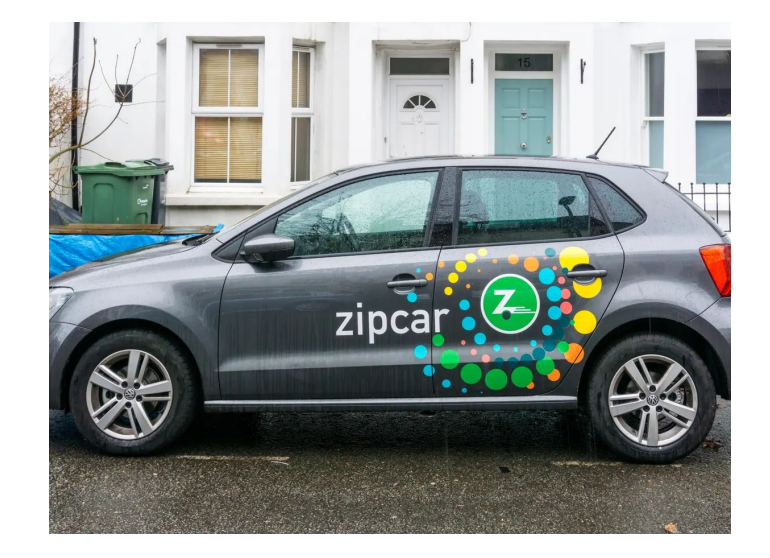

### Purchased car

- You buy the car
- You fill up at a station
- You pay less per mile

### ZipCar

- You don't buy the car
- You pay by the mile
- You may pay more per mile

# AnVIL: Data + Sharing + Platforms

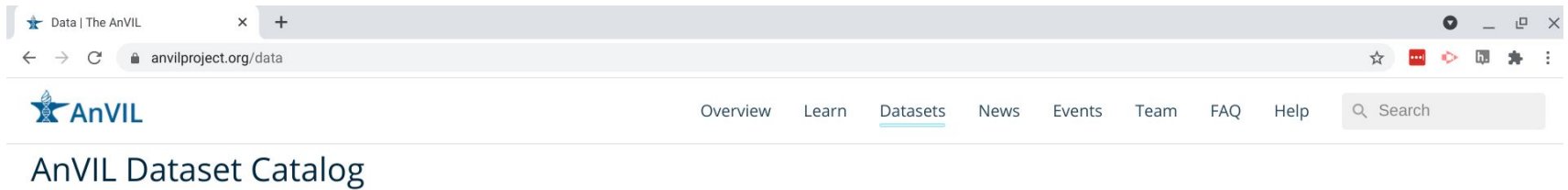

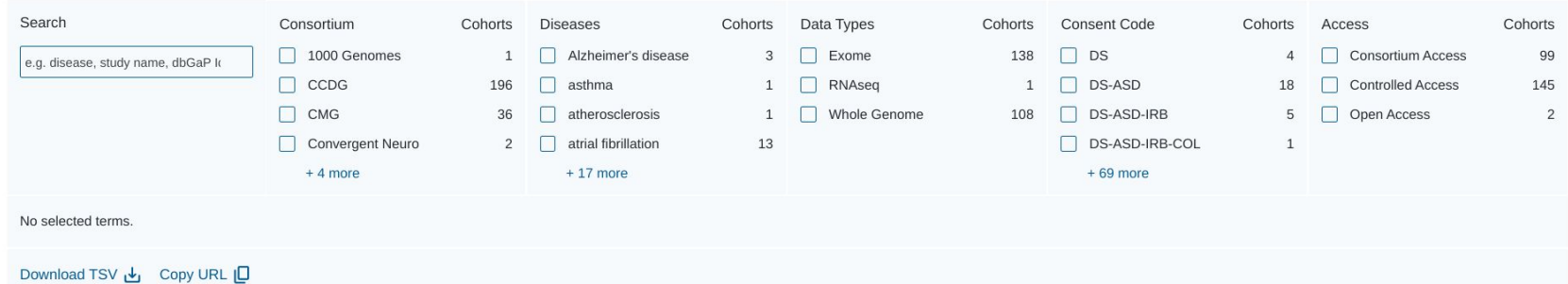

### Search Summary

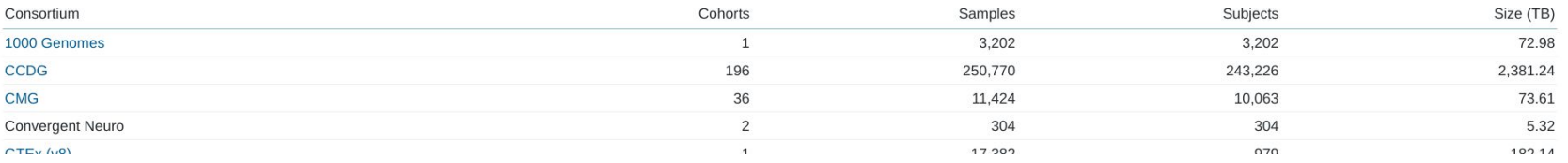

https://anvilproject.org/data

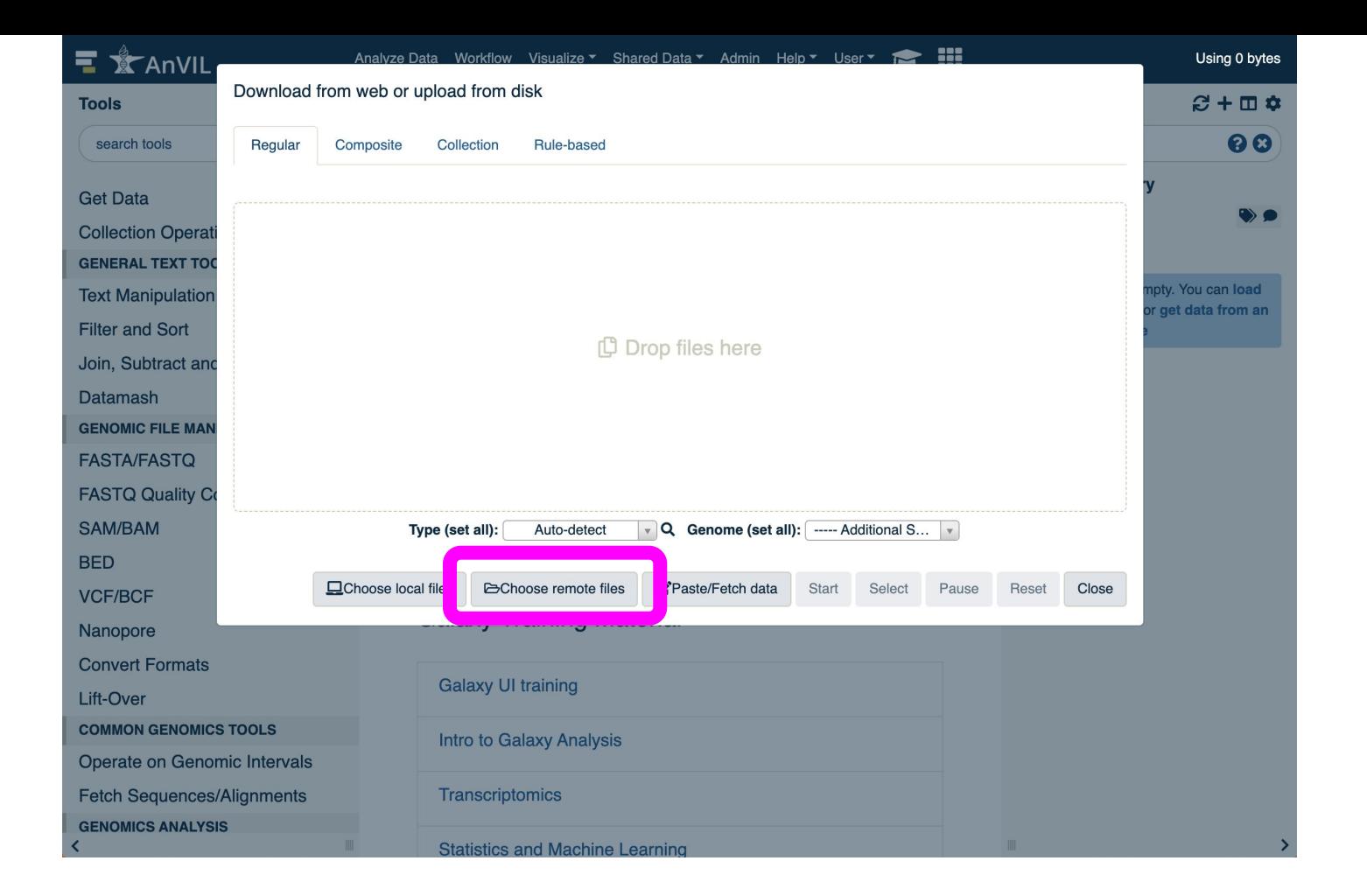

## AnVIL Data Dashboard

Extensive unrestricted and protected data sets already available within AnVIL

- 246 cohorts (CCDG, CMG, GTEx,1000G, eMerge)
- 285k subjects
- 3Pb and rapidly growing
- Open access (e.g. 1000G), dbGaP authenticated (e.g. GTex) and consortium authenticated (e.g. CCDG) options available <https://anvilproject.org/data>

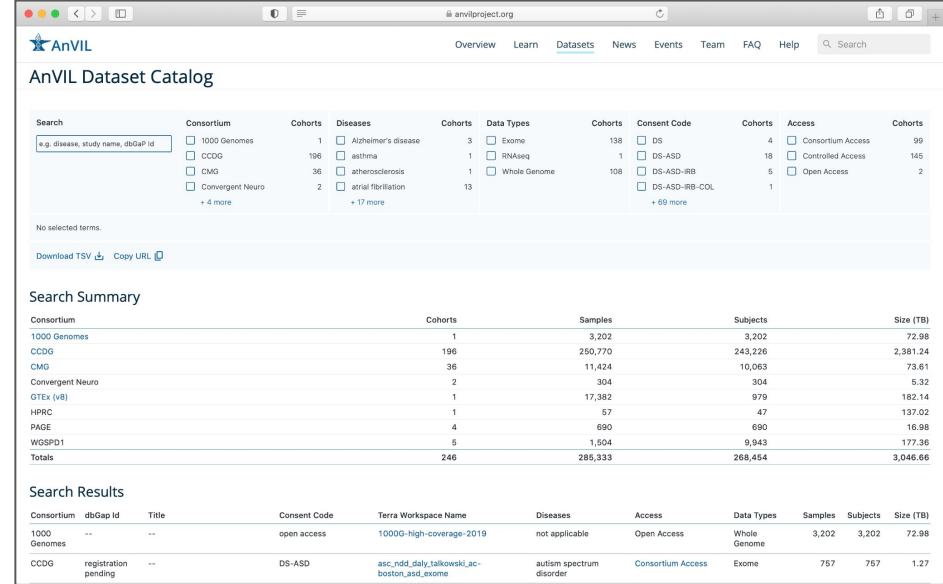

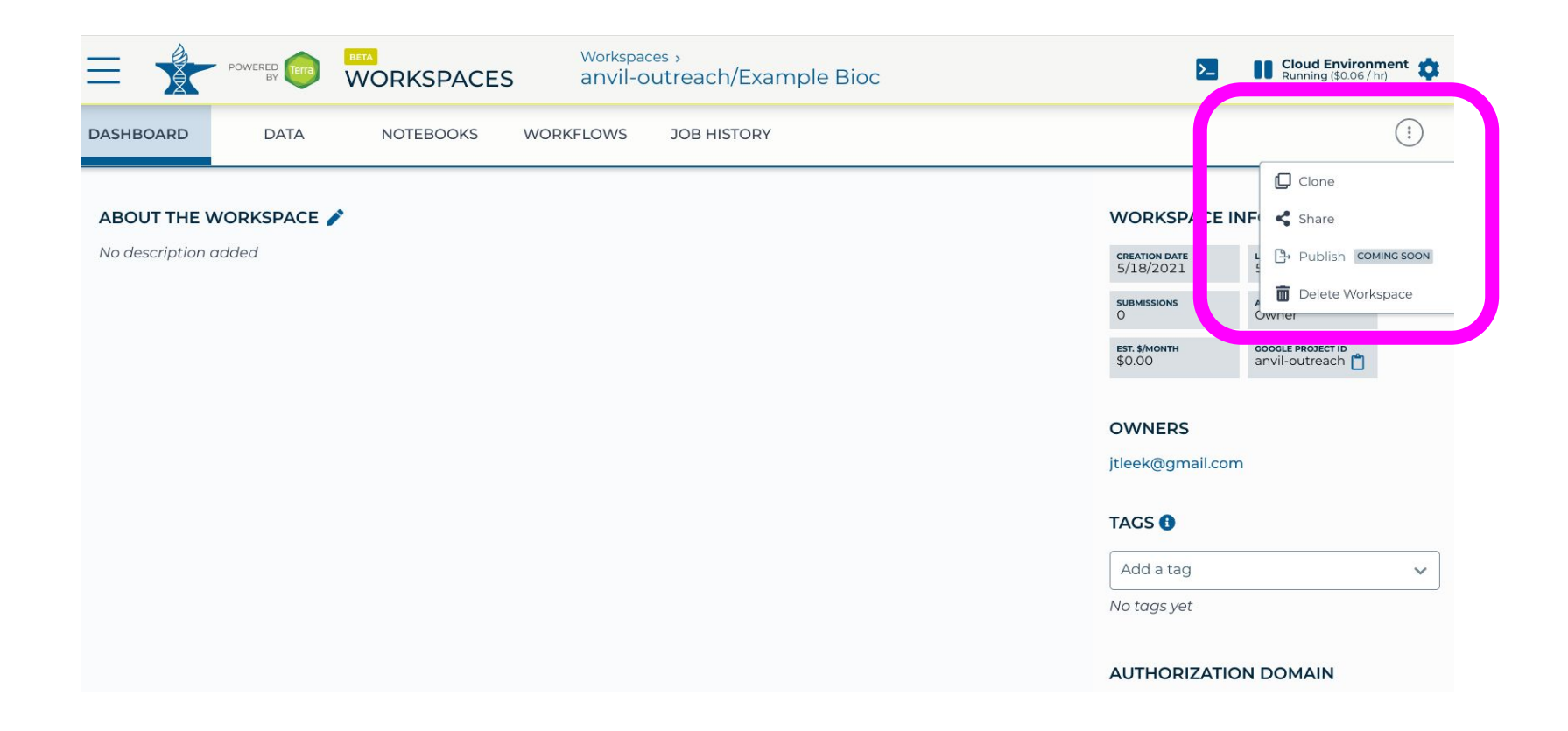

## AnVIL Analysis Platforms

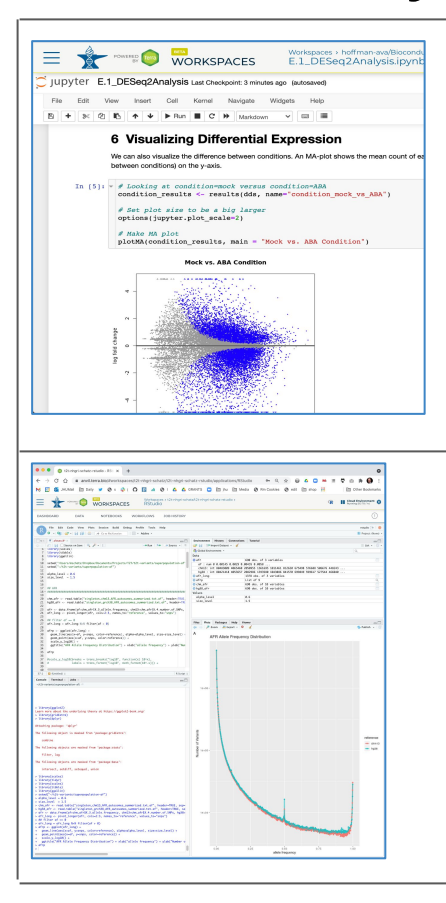

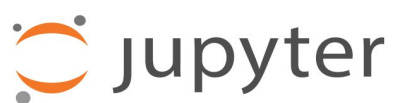

- + Code, text and plots in one document
- + Supports coding in Python or R
- Least scalable, not a complete IDE

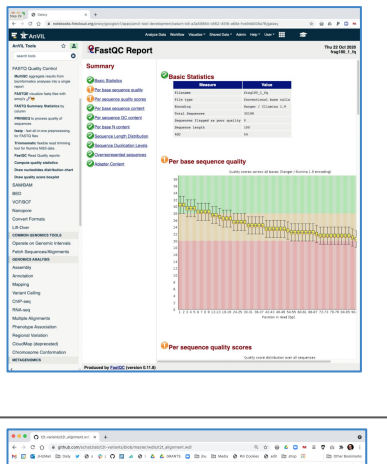

# $\equiv$  Galaxy

- + Graphical interface for thousands of tools and workflows
- + Highly accessible and reproducible
- Tools must be preconfigured to use

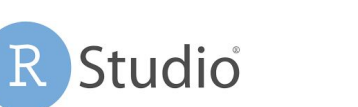

- + Feature rich IDE for programming in R
- + Rich statistics & ML and visualizations
- Limited support for other programming languages

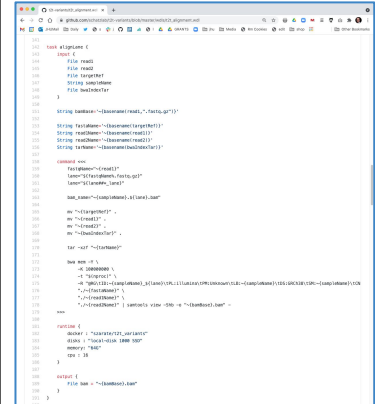

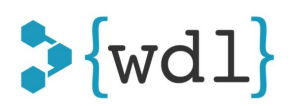

- + Extremely scalable and flexible
- Most technically demanding
- Unpredictable and potentially large costs

## AnVIL Analysis Platforms

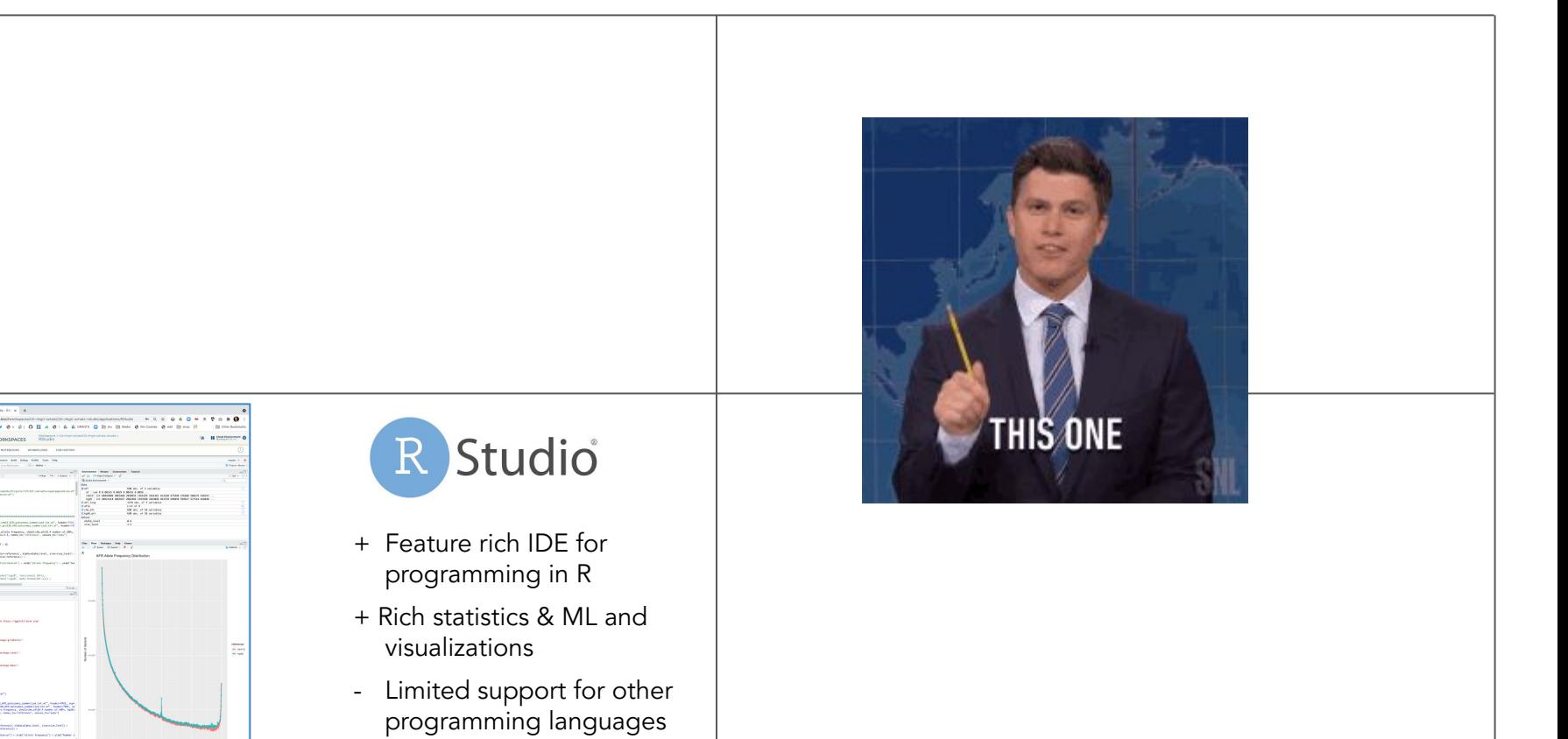

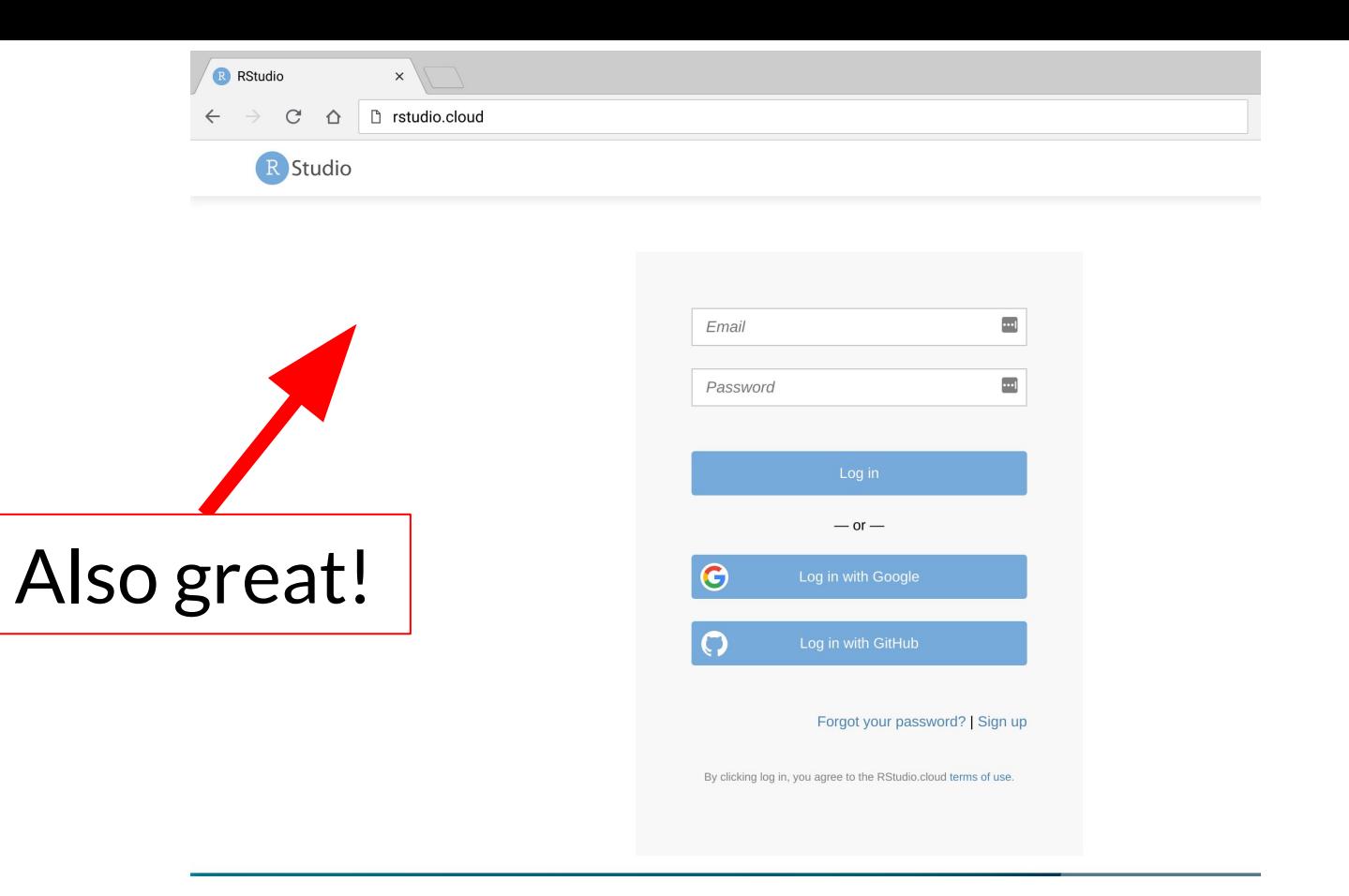